EAGLE **www.eaglesonar.com**

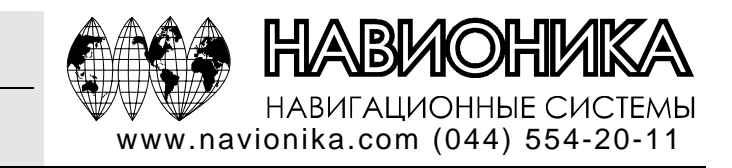

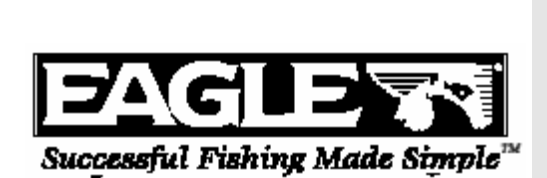

# Cuda™ 128, Cuda™ 128 Portable, Cuda™ 168, Cuda™ 168 EX

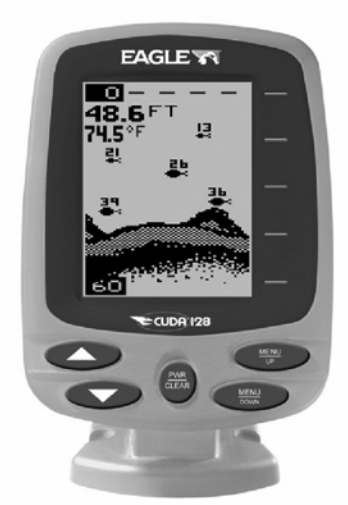

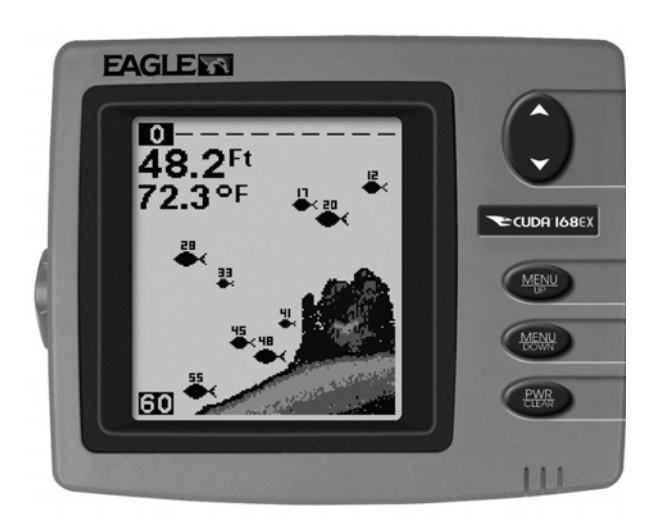

# **Э Х О Л О Т Измерение глубины и поиск рыбы**

**Руководство по установке и эксплуатации**

### **EAGLE**

www.eaglesonar.com

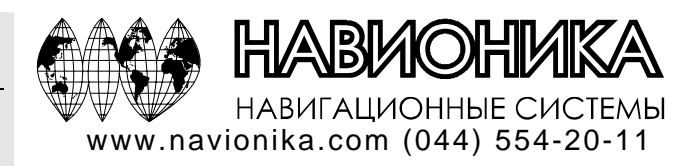

### Содержание

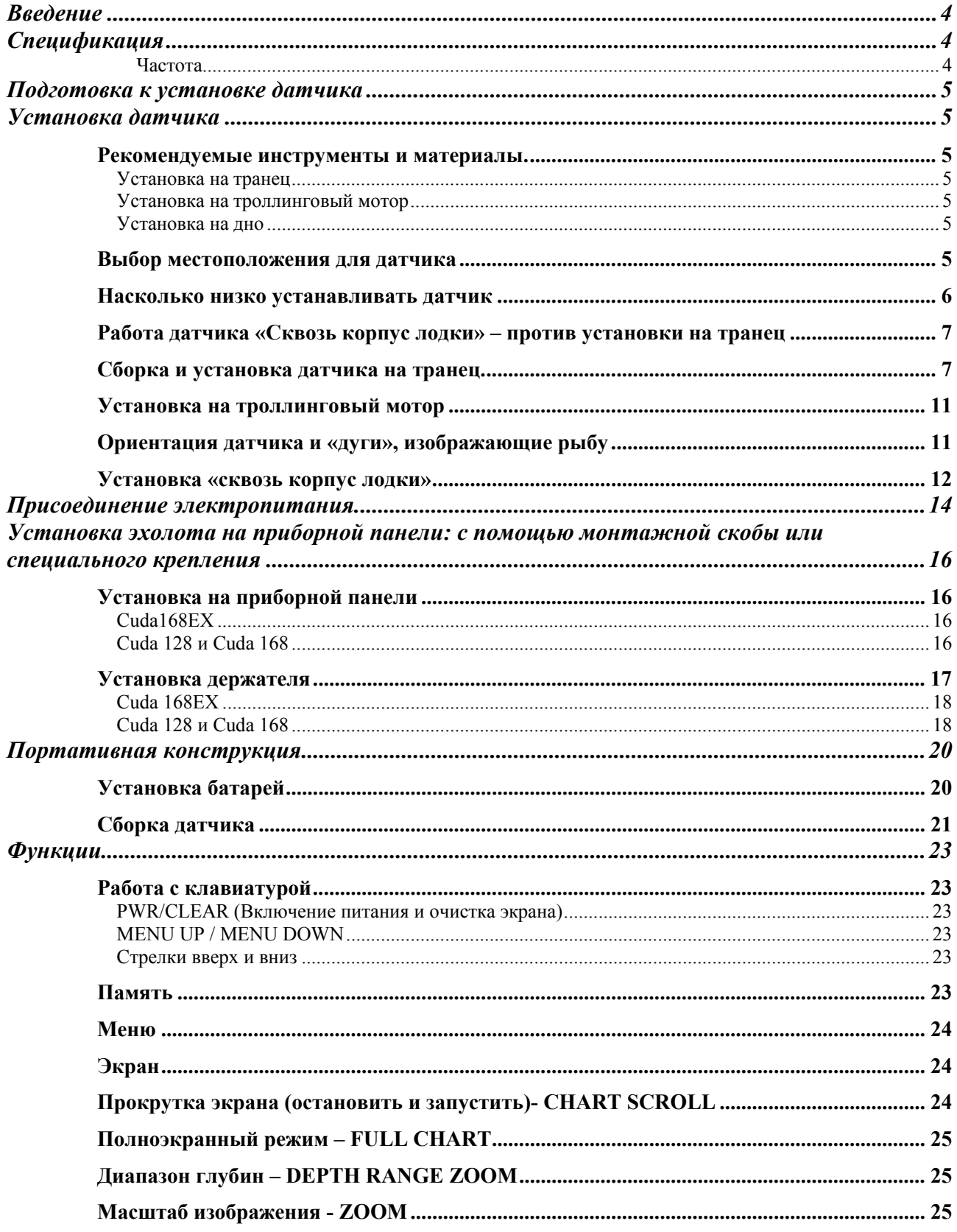

### EAGLE

**www.eaglesonar.com**

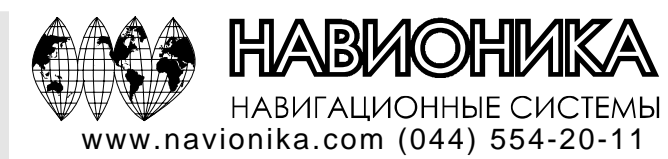

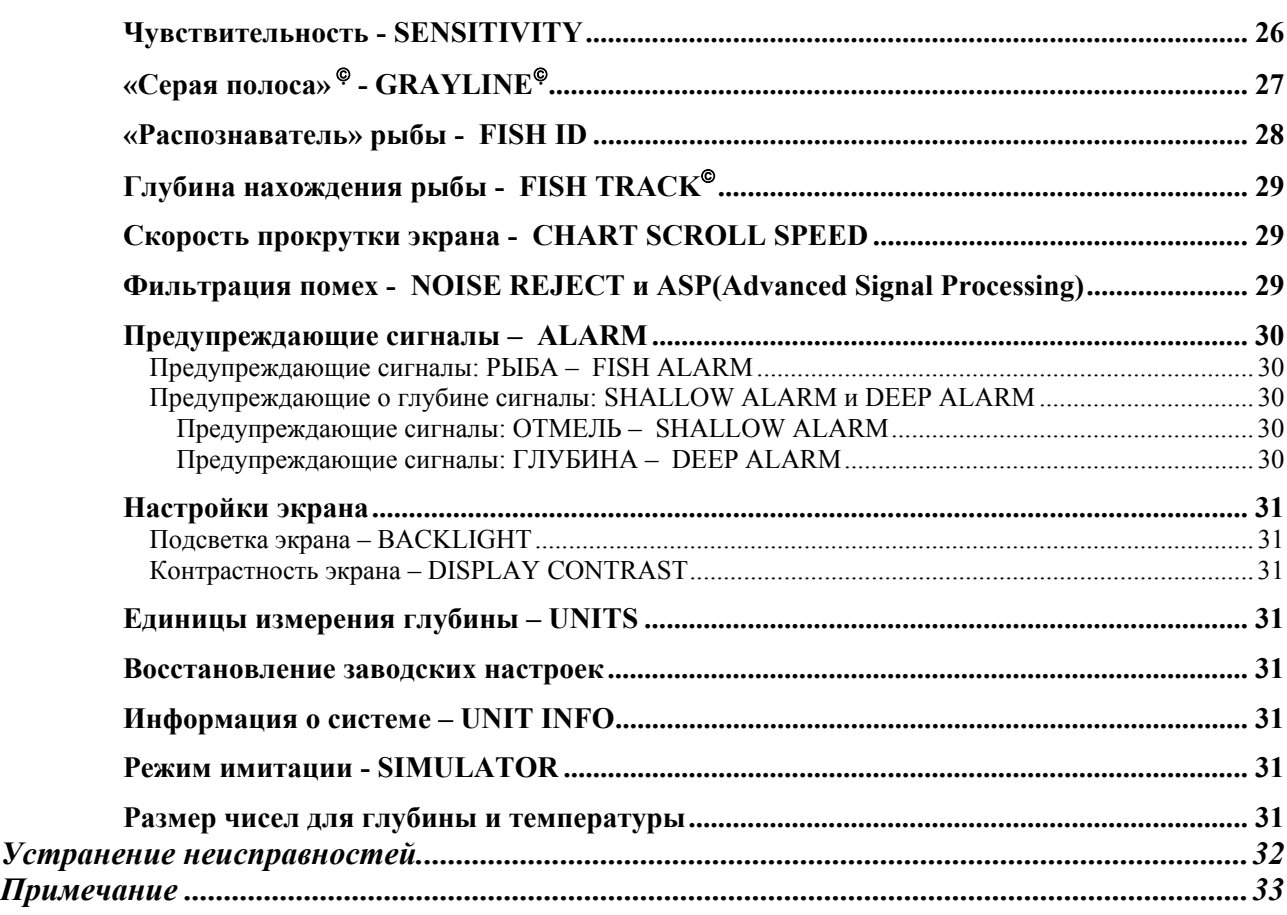

### <span id="page-3-0"></span>EAGLE

**www.eaglesonar.com**

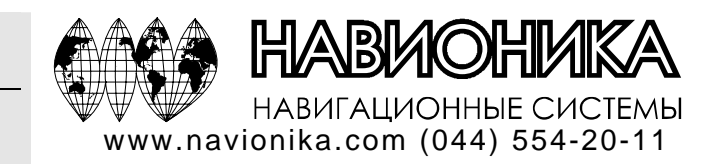

### **Введение**

Благодарим Вас за покупку изделия Eagle. Ваш эхолот является высококачественным прибором, созданным как для профессионалов, так и для начинающих рыболовов. Все наши эхолоты имеют возможность находить и показывать рыбу, дно, структуру дна и многое другое в автоматическом режиме. Всё, что от Вас требуется – это нажать на кнопку включения (PWR).

Однако, если Вы желаете, то можете настроить прибор по собственному усмотрению – просто нажмите кнопку меню (MENU UP). Эхолот обладает большими возможностями, доступными с помощью лёгких в использовании меню.

Начните ознакомление с прибором Eagle с прочтения раздела, посвящённого сборке и установке эхолота и датчика. Неправильная сборка и установка может привести к неправильной работе прибора, особенно если неправильно закреплен датчик. После прочтения инструкций, установите прибор, и после этого дочитайте руководство до конца. Чем лучше Вы будете знать прибор, тем лучше он будет Вам служить.

Воспользуйтесь тем, что у прибора есть режим имитации. Он позволит Вам освоить прибор, находясь на суше.

Берите данную инструкцию с собой.

### **Спецификация**

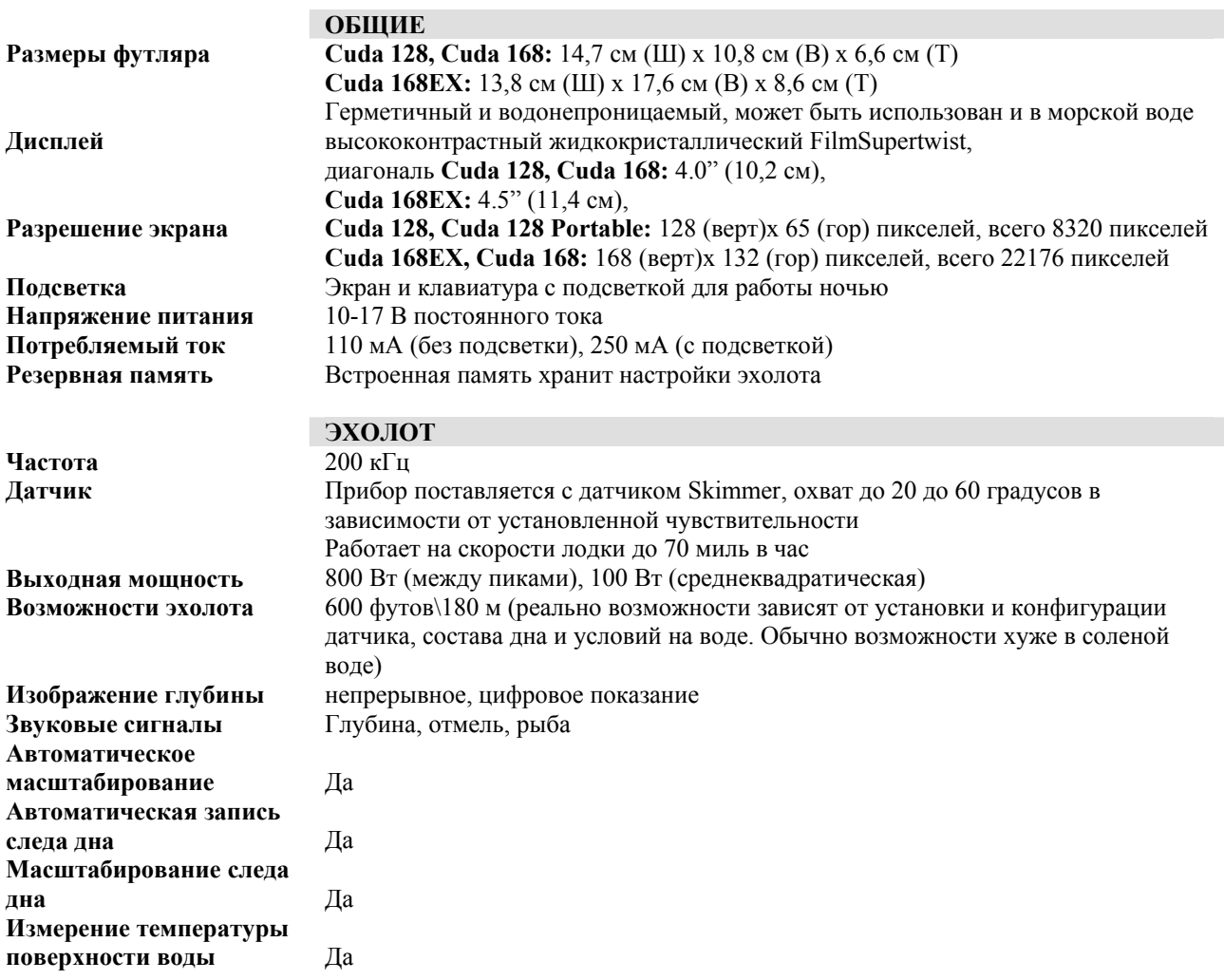

ПРИМЕЧАНИЕ. Температура хранения прибора от –20 до +75 градусов по Цельсию. При температуре выше или ниже указанной нарушается работа жидкокристаллического экрана. Вы теряете право на гарантийный ремонт.

### <span id="page-4-0"></span>EAGLE

**www.eaglesonar.com**

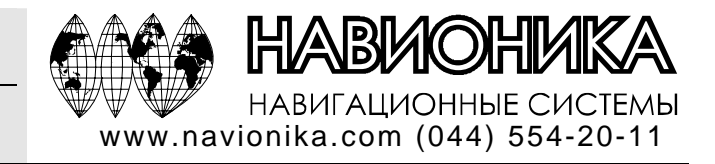

### **Подготовка к установке датчика**

Можно устанавливать эхолот иначе, чем это описано в руководстве, но мы рекомендуем следующую последовательность:

**ПРИМЕЧАНИЕ:** *Прежде, чем сверлить отверстия, прочитайте инструкцию полностью.* 

- 1. Определите место для прибора, подумайте, как проложить провода для датчика и электропитания, чтобы хватило их длины.
- 2. Определите, где будет находиться датчик, и как будут проложены провода для него.
- 3. Определите, где будет находиться блок электропитания (батареи), и как будут проложены провода для него.
- 4. Установите датчик и проложите провода от него к прибору.
- 5. Установите блок электропитания (батареи) и проложите провода от него к прибору.
- 6. Соберите весь прибор

### **Установка датчика**

Датчик, входящий в комплект Вашего эхолота предназначен для установки на транец, на троллинговый мотор или в дно лодки. Внимательно прочитайте данную инструкцию перед началом установки.

Обычно датчик Skimmer поставляется с цельной крепёжной скобой из нержавеющей стали для установки на транец лодки. Для установки на троллинговый мотор используется пластиковое крепление с ремнем регулировки. Обе конструкции «откидывающиеся».

 «Откидывающаяся» конструкция позволяет предотвратить повреждение датчика в случае столкновения его с посторонними предметами во время движения лодки. Если датчик «откинулся», скобу можно легко вернуть в исходное положение без применения инструментов.

Внимательно прочитайте данную инструкцию перед началом установки. Определите, какое местоположение крепления будет наиболее оптимальным для Вашей лодки. При установке датчика на внутренней поверхности корпуса будьте чрезвычайно аккуратны, т.к. после фиксации эпоксидной смолой снять его обычно нельзя. *Помните, что место расположения датчика является самой важной частью установки эхолота.* 

#### *Рекомендуемые инструменты и материалы.*

Если Вы предпочитаете протягивать кабель через транец, Вам понадобится дрель со сверлом 5\8" . Для установки датчика в разные места требуются разные инструменты и материалы (материалы в комплект поставки не входят):

#### *Установка на транец*

Инструменты: два регулируемых гаечных ключа, дрель, сверло №29 (0,136"), отвертка с плоской головкой.

Материалы: высококачественный состав для заделки швов (под и над водой)

#### *Установка на троллинговый мотор*

Инструменты: два регулируемых гаечных ключа, отвертка с плоской головкой. Материалы: пластиковые соединители для кабеля

#### *Установка на дно*

Инструменты: все зависит от материала, из которого сделана Ваша лодка, проконсультируйтесь с продавцом или производителем лодки.

Материалы: наждачная бумага (зернистость 100), высококачественная эпоксидный клей

#### *Выбор местоположения для датчика*

1. Датчик должен быть расположен в месте, где он будет постоянно и плавно омываться водой. Если датчик устанавливается на внутренней поверхности корпуса, то это должна быть та часть корпуса, которая всегда находится в воде. Если датчик не омывается непрерывной и плавной струёй воды, то на экране эхолота, при движении лодки будут видны помехи в виде отдельных линий или точек.

<span id="page-5-0"></span>**Руководство по установке и эксплуатации** *Cuda 128, Cuda 128 Portable, Cuda 168, Cuda 168EX* EAGLE **www.eaglesonar.com**

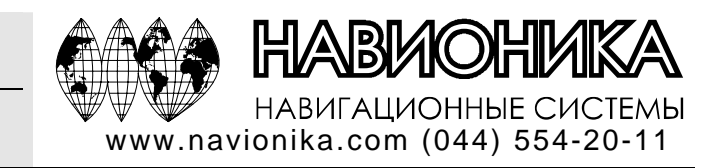

*ПРИМЕЧАНИЕ. Некоторые алюминиевые лодки с поясом наружной обшивки или ребрами снаружи корпуса производят на больших скоростях сильную турбулентность. Обычно на таких лодках стоит большой внешний мотор, допускающий движение со скоростью более 35 миль в час. Обычно на таких лодках нужно установить датчик между ближайшими к мотору ребрами.* 

- 2. Лицевая сторона датчика должна быть направлена вертикально вниз.
- 3. Если датчик установлен на транце, убедитесь, что он не пострадает при погрузке на трейлер или при другом способе перевозки лодки. Также, не устанавливайте датчик ближе 30 см от нижней части мотора. Это позволит избежать кавитационных помех от винта. Обычно датчик устанавливается как можно глубже в воде, что даёт ему возможность оставаться в воде на высокой скорости движения и уменьшает вероятность помех от пузырьков воздуха.
- 4. По возможности располагайте провода датчика подальше от проводов других приборов на лодке. Помехи от проводов другого оборудования, трюмной помпы могут отображаться на экране эхолота. Будьте осторожны, когда прокладываете кабель датчика.

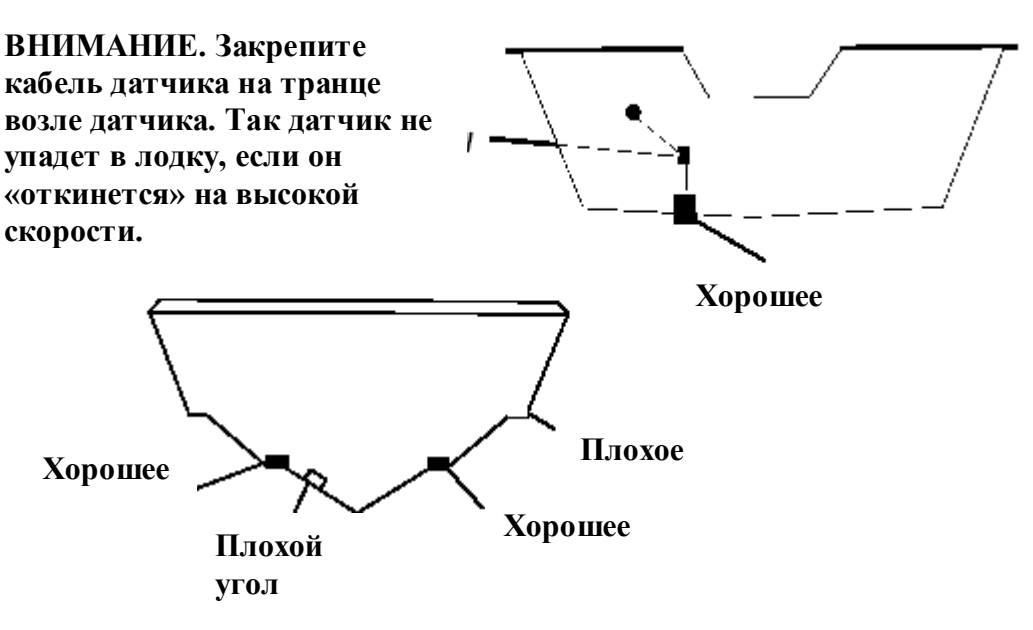

**Правильное и неправильное расположение датчика** 

*Насколько низко устанавливать датчик*

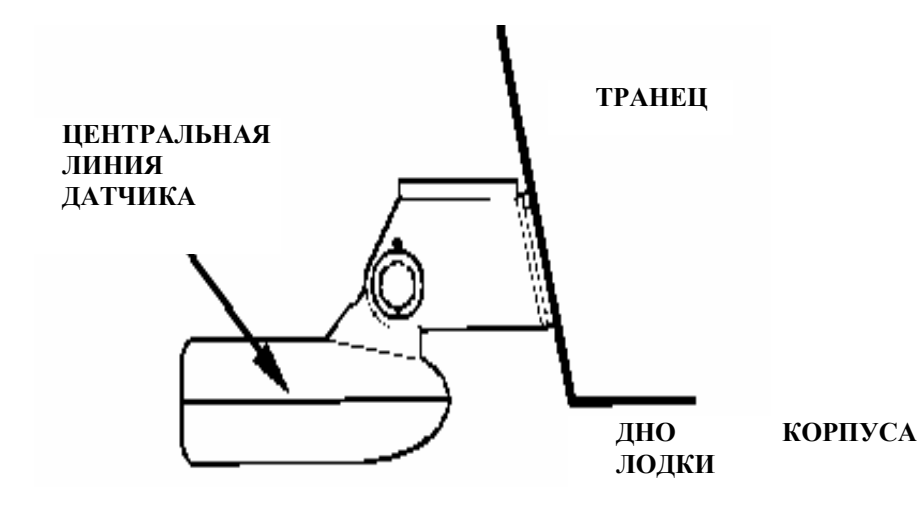

В большинстве случаев датчик надо устанавливать так, чтобы его центральная линия была на уровне низа корпуса лодки. Такое положение обеспечивает плавный ток воды и защиту от ударов и столкновений

Тем не менее, иногда Вам может понадобиться установить

### <span id="page-6-0"></span>EAGLE

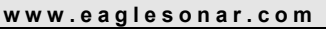

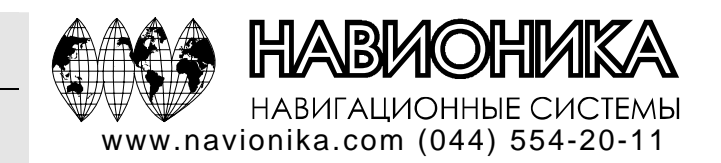

датчик немного выше или ниже. (Отверстия на креплении позволяют ослабить винты и сдвинуть датчик выше или ниже). Если у Вас часто пропадает сигнал при движении на большой скорости, это может быть связано с тоем, что датчик выходит из воды при попадании на волны или кильватерную струю. В этом случае надо опустить датчик немного ниже.

Если Вы путешествуете или ловите рыбу в местах, где на дне много подводных объектов, и датчик из-за этого часто «откидывается», можно попробовать передвинуть датчик чуть повыше.

Нужно избегать двух крайних ситуаций. Крепежная скоба никогда не должна выступать ниже дна корпуса лодки. И дно датчика – передняя часть - не должна находиться выше дна корпуса лодки.

#### *Работа датчика «Сквозь корпус лодки» – против установки на транец*

Обычно монтаж датчика на дне лодки обеспечивает прекрасную работу эхолота на большой скорости и хорошие возможности работы на разной глубине. Прибору не угрожают повреждения от плавающих в воде предметов, он не может быть сбит при причаливании и при транспортировке.

Тем не менее, у монтажа датчика на дне лодки есть недостатки. Во-первых, может наблюдаться некоторая потеря чувствительности, даже если корпус очень хороший. Есть отличия для разных корпусов, и даже при установке на одинаковые корпуса.

Во-вторых, угол расположения датчика нельзя подрегулировать так, чтобы лучше видеть «дуги», изображающие рыбу. Это может быть проблемой для корпусов, у которых нос в состоянии покоя и на малых скоростях высоко поднят. Чтобы убедиться, можете ли Вы пользоваться прибором, установленным на дне лодки, следуйте инструкциям в конце этого раздела:

#### *Сборка и установка датчика на транец.*

Лучше всего не жестко соединить вместе все детали, прикрепить скобу датчика на транце и убедиться, что датчик можно расположить горизонтально (параллельно дну).

1. **Сборка крепежной скобы.** Прижмите две небольшие пластиковые шестеренки с боков металлической скобы, как это показано на иллюстрации. На каждой шестеренке выбиты буквы. Расположите шестеренки так, чтобы буква «А» оказалась напротив точки, нанесенной на металлическую скобу. Это положение соответствует положению датчика при 14-градусном наклоне транца. Большинство внешних кормовых транцев находятся под углом 14 градусов.

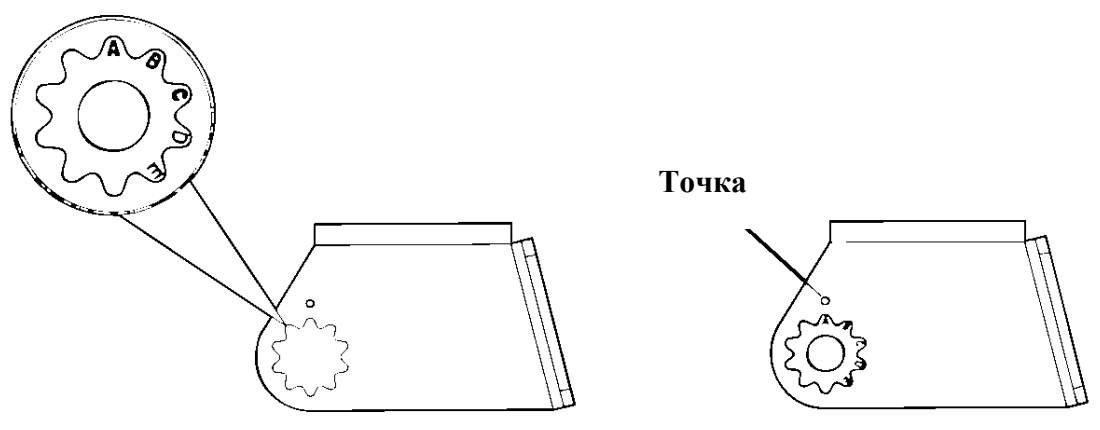

#### **Вставьте пластиковые шестеренки скобу.**

2. **Присоедините датчик к транцу.** Вдвиньте датчик между двух шестеренок. Временно просуньте болт через собранный датчик и держите его напротив транца. Посмотрите сбоку, параллелен ли датчик дну (горизонтален). Если да, то положение точки напротив «А» подходит для Вашей лодки. В противном случае выньте датчик и шестеренки. Установите шестеренки так, чтобы напротив точки оказалась буква «В». Соберите датчик и скобу вместе и установите на транец. Проверьте теперь, параллелен ли датчик земле. Повторяйте пункт 2 (с разными буквами) до тех пор, пока датчик на транце не будет установлен правильно.

### EAGLE

**www.eaglesonar.com**

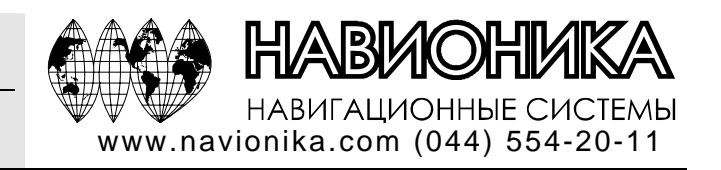

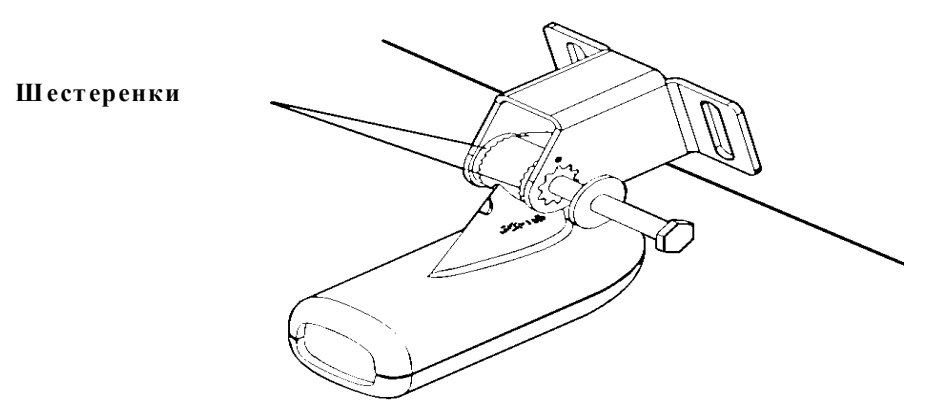

**В ст авьт е болт и проверьт е положение датчика н а транце**

3. **Сборка датчика.** Вы определили правильное положение шестеренок. Теперь соберите датчик так, как показано на иллюстрации, но не затягивайте гайку.

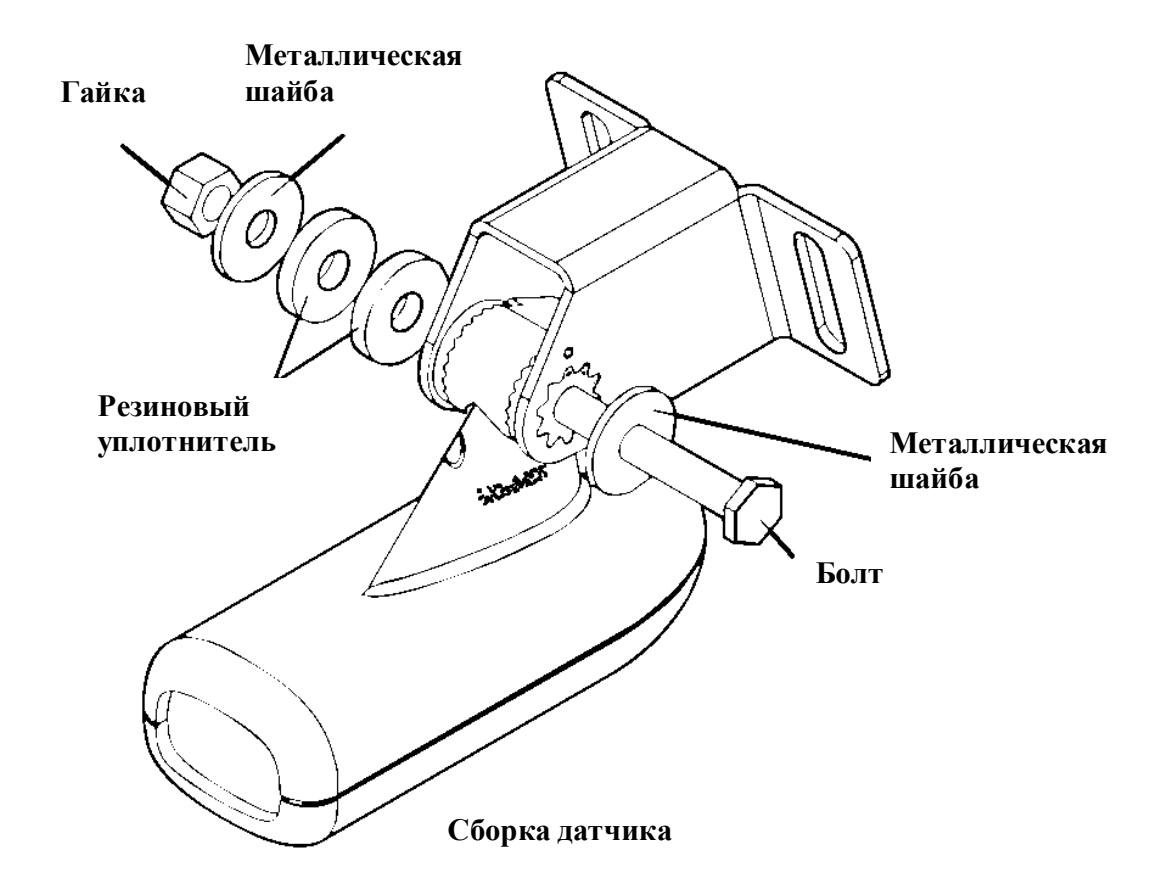

4. **Сверление отверстий.** Держите датчик и скобу напротив транца. Датчик должен приблизительно быть параллельным земле. Низ скобы датчика должен быть на одном уровне с дном лодки. *Не допускайте того, чтобы скоба была ниже корпуса!* Отметьте центры для крепежных отверстий. Просверлите два отверстия сверлом № 29 для шурупов №10.

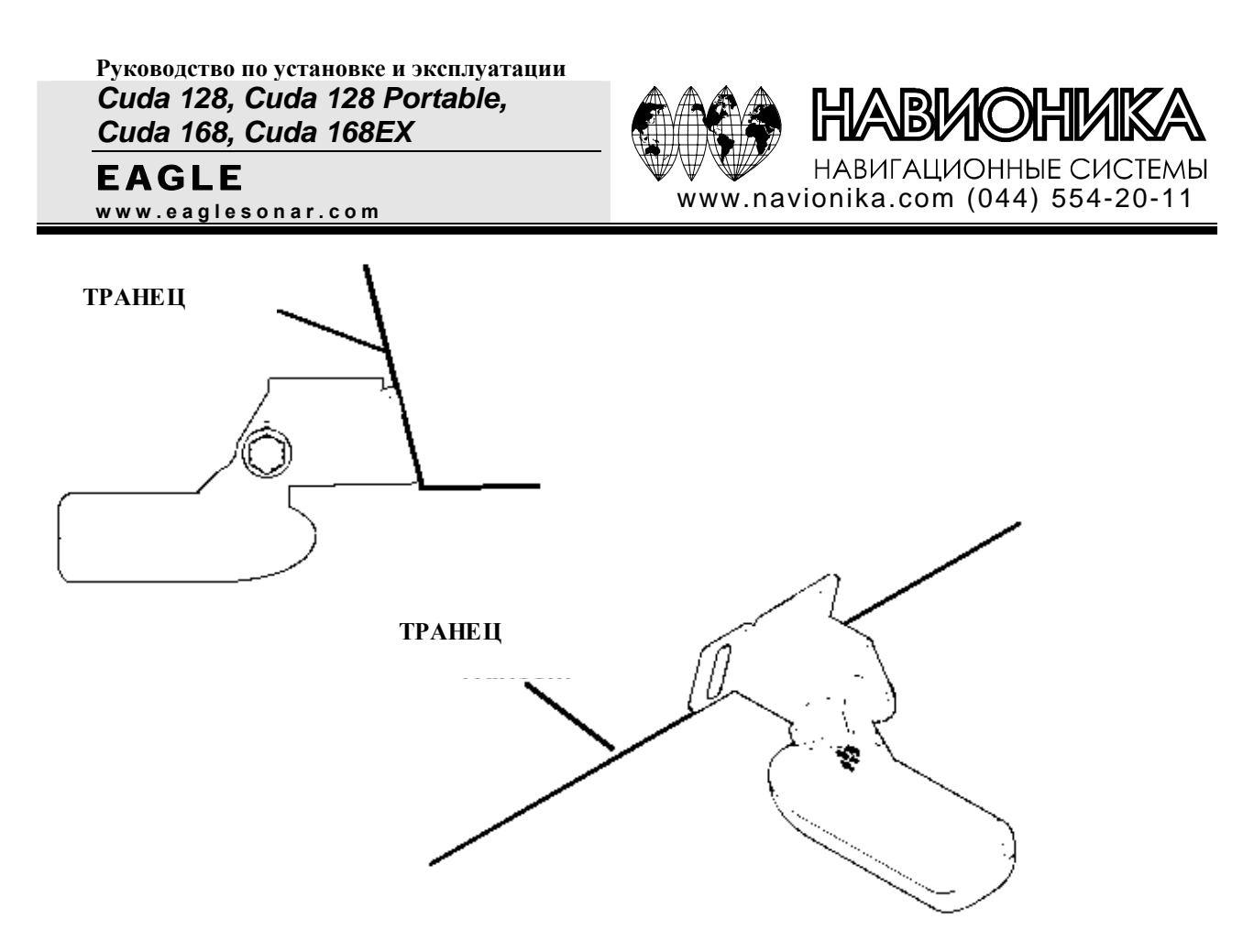

**Положение датчика на транце**

5. **Присоединение датчика к транцу.** Снимите датчик со скобы и соберите конструкцию заново, проложив кабель через скобу поверх болты, как показано на иллюстрации. Прикрепите датчик к транцу. Перемещая датчик вверх или вниз, установите его на транце правильно, как показано на иллюстрации. Завинтите крепежные винты на скобе. Подправьте положение датчика так, чтобы он был параллелен земле, и завинтите гайку, пока она не коснется плоской шайбы. Теперь добавьте еще четверть оборота. *Не завинчивайте очень сильно!* В противном случае датчик не сможет «откинуться» при столкновении в воде с посторонними предметами.

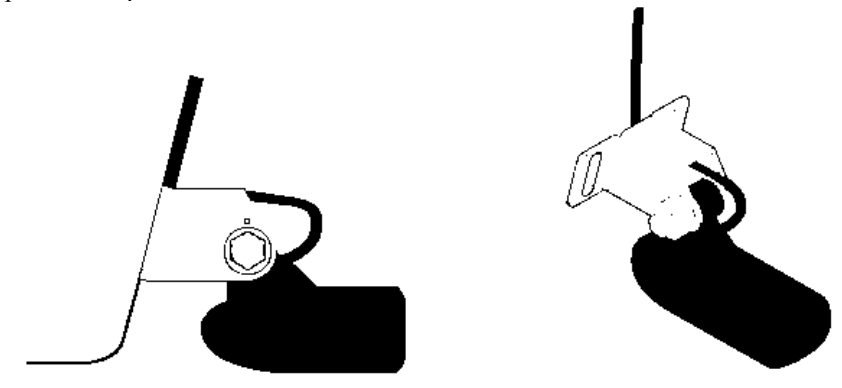

**Протяните кабель через скобы и соберите датчик**

6. **Протяните кабель к эхолоту через транец или над ним.** Оставьте «провисание», запас кабеля на датчике, как показано на иллюстрации. По возможности разместите кабель датчика подальше от проводов других приборов. Электрические помехи от проводов других приборов, трюмной помпы, радио метрового диапазона, аэратор могут влиять на работу эхолота. Используйте меры предосторожности, прокладывая кабель датчика рядом с ними.

#### EAGLE **www.eaglesonar.com**

www.navionika.com (044) 554-20-11

E **Дно корпуса V-образное дно Плоское дно**

ВНИМАНИЕ!

**Прижмите кабель датчика к транцу поближе к датчику. Это не даст ему попасть в лодку, если на большой скорости он будет сбит.** 

Если Вы хотите просверлить отверстие в транце (для коннектора), то диаметр этого отверстия должен составлять 5\8".

#### ПОМНИТЕ!

Отверстие для кабеля должно располагаться в танце выше ватерлинии. После сборки прибора загерметизируйте отверстие уплотнителем!

7. **Для проверки сделайте пробный проход.** Если на большой скорости Вы «теряете» дно или на экране появляются помехи, попробуйте опустить скобу датчика ниже. Датчик погрузится глубже в воду, ниже завихрений, который создают помехи. *Не допускайте того, чтобы скоба была ниже корпуса!*

<span id="page-10-0"></span>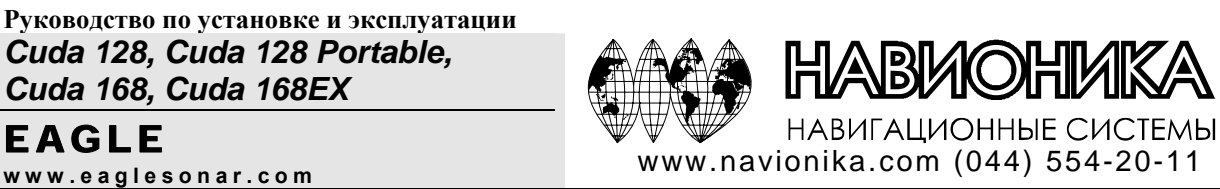

#### *Установка на троллинговый мотор*

1. Прикрепите скобу для троллингового мотора (**TMB-S**) к датчику с помощью деталей, которые поставляются вместе с датчиком, как это показано на иллюстрации. (Примечание: Внутренняя зубчатая шайба поставляется вместе с **TMB-S**).

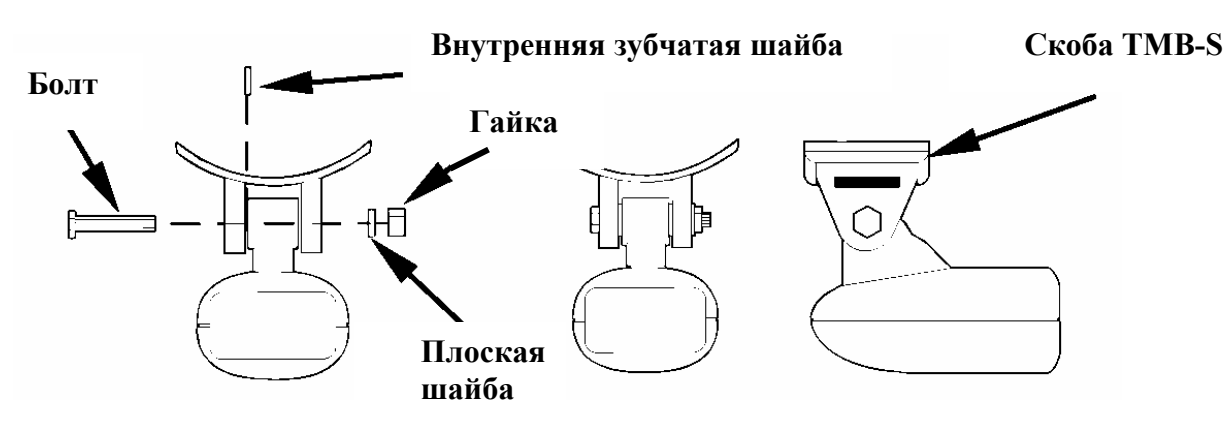

- 2. Протяните ремень, который поставляется вместе с **TMB-S**, через отверстие в скобе датчика и оберните его вокруг троллингового мотора. При опущенном в воду моторе датчик должен быть направлен прямо вниз. Затяните надежно ремень.
- 3. Синтетическим шнуром (он не включается в поставку) прикрепите кабель датчика к рукоятке мотора. Удостоверьтесь, что есть запас кабеля для того, чтобы мотор свободно двигался. Проложите кабель к эхолоту – и он готов к использованию.

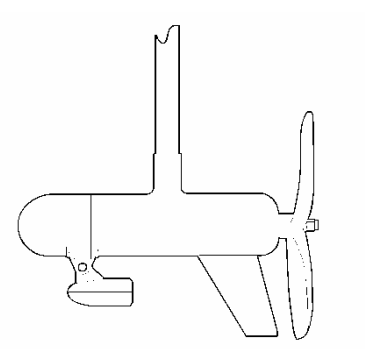

**Датчик установлен на транце, вид сбоку.** 

#### *Ориентация датчика и «дуги», изображающие рыбу*

Отсутствие четкого изображения на экране «дуг», изображающих рыбу, может быть связано с тем, что датчик не параллелен земле в момент покоя лодки или при движении на малой скорости.

Если изображаются только поднимающиеся вверх половинки дуг («дуги» идут под углом вверх, но не возвращаются вниз), это означает, что передняя часть датчика слишком поднята вверх – ее надо опустить. Если изображаются только задние половинки дуг, то передняя часть датчика слишком опущена – ее надо поднять.

#### ПРИМЕЧАНИЕ:

Периодически мойте датчик водой с мылом, чтобы убрать бензиновую пленку. Жир и грязь уменьшают чувствительность, и мешают работе.

### <span id="page-11-0"></span>EAGLE

**www.eaglesonar.com**

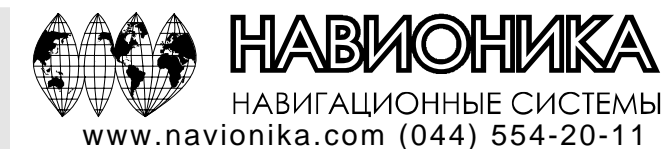

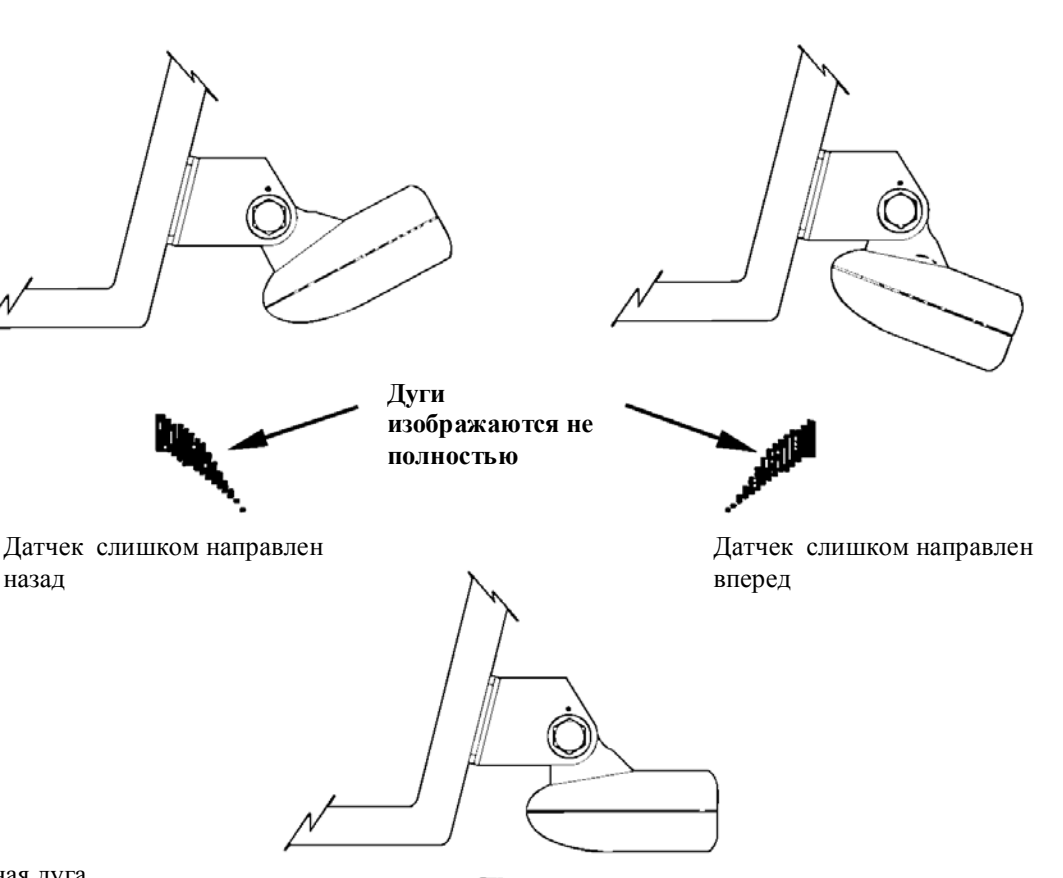

Полная дуга

Угол выбран правильно

#### *Установка «сквозь корпус лодки»*

Монтаж датчика на дне корпуса из стекловолокна должен осуществляться только в том месте, где нет пузырьков воздуха в стекловолокне или нет нескольких слоев из стекловолокна. Сигнал эхолота должен проходить только через один сплошной слой стекловолокна. Можно установить эхолот на лодке с многослойным стекловолоконным корпусом с промежутками между слоями, заполненными плавучими материалами - клееная фанера, пробковая древесина, пена, где в соответствующем месте эти материалы удалены.

Например, некоторые производители делают слой стекловолокна, затем внутри слой пробки и затем внешний слой стекловолокна. Нужно удалить внутренний слой стекловолокна и слой пробки, «оголив» внешний слой стекловолокна. Прямо к нему можно прикрепить на эпоксидную смолу датчик. После высыхания эпоксидного клея корпус будет водонепроницаемым и структурно прочным. Запомните, сигнал эхолота должен проходить через один сплошной слой стекловолокна. Пузырьки воздуха в стекловолокне или в эпоксидном клее могут ослабить сигнал или затушить его.

**ПРИМЕЧАНИЕ. Никогда не удаляйте внутренний слой, не узнав, из чего сделана лодка. Это может привести к тому, что лодка будет протекать. Проконсультируйтесь обязательно с продавцом или производителем лодки.** 

### **Руководство по установке и эксплуатации** *Cuda 128, Cuda 128 Portable,*  **BINQEIN** *Cuda 168, Cuda 168EX* НАВИГАЦИОННЫЕ СИСТЕМЫ EAGLE www.navionika.com (044) 554-20-11 **www.eaglesonar.com Заполнить эпоксидкой**

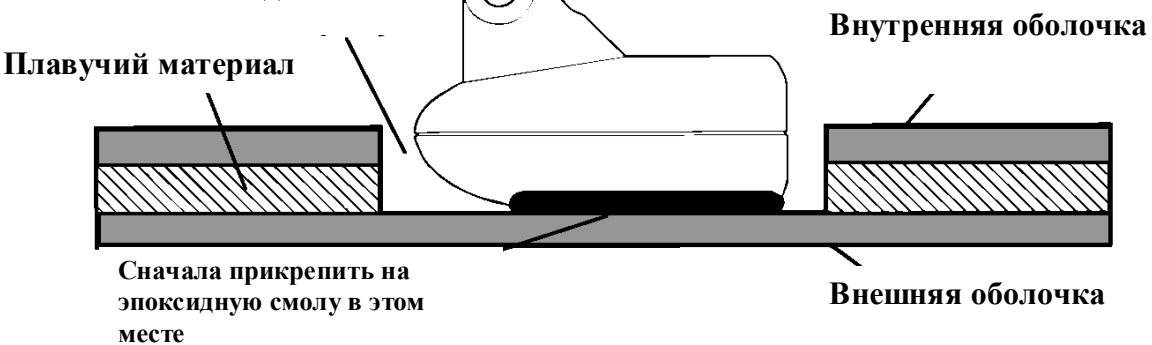

Чтобы выбрать правильно место для монтажа датчика на дне корпуса, поставьте лодку на якорь над глубиной 60 футов. Налейте немного воды на дно лодки. Вставьте датчик в эхолот, включите его и держите датчик сбоку от лодки. Настройте чувствительность и диапазон глубин так, чтобы на экране появилось второй сигнал от дна (для этого нужно отключить автоматический режим и функцию ASP). После этого не меняйте установки.

Выньте датчик из воды и поместите его в лодку в воду. Понаблюдайте за сигналом, не ухудшилась ли его чувствительность датчика. Второй сигнал от дна должен исчезнуть, и сигнал от дна ухудшиться.

Поворачивайте датчик, чтобы найти лучшее место для него. Если параметр чувствительности нужно увеличить очень сильно, чтобы компенсировать (помехи), то датчик стоит располагать снаружи корпуса лодки. Если же нет, отметьте место, где прием сигнала лучше всего и установите датчик согласно нижеследующим инструкциям.

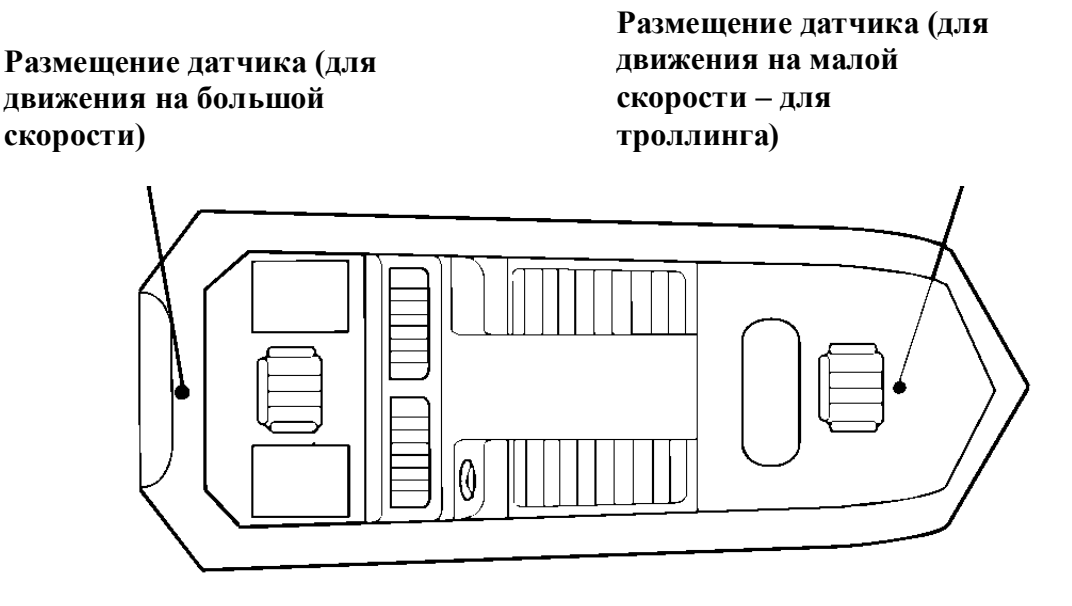

1. Убедитесь, что поверхность чистая, сухая, без следов жира или масла, обработайте поверхность корпуса и датчика наждачной бумагой (зернистостью №100). Поверхность корпуса должна быть плоской, чтобы вся поверхность датчика соприкасалась с ней.

#### <span id="page-13-0"></span>EAGLE **www.eaglesonar.com**

НАВИГАЦИОННЫЕ СИСТЕМЫ w.navionika.com (044) 554-20-11

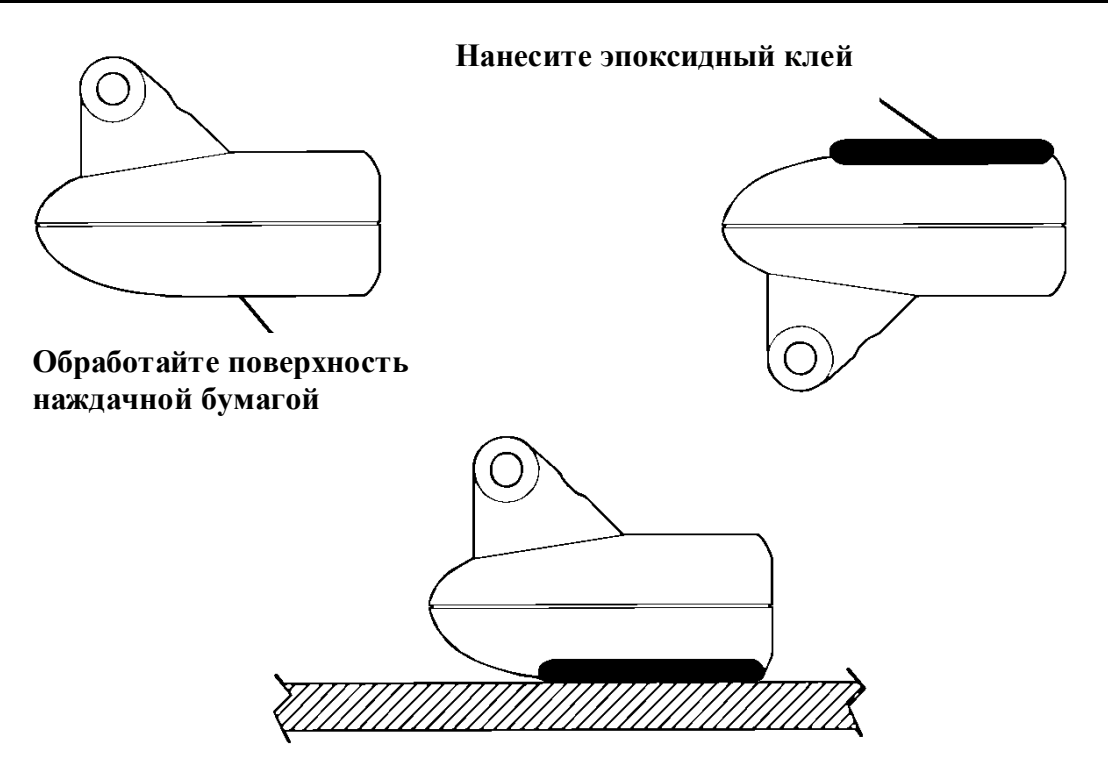

**Приклейте датчик к поверхности**

2. Следуйте инструкциям на упаковке эпоксидного клея и тщательно перемешайте его. Не мешайте очень быстро, чтобы не образовывались пузырьки воздуха. Нанесите небольшое количество клея на поверхность датчика, затем намажьте обработанную наждачной бумагой поверхность корпуса.

Установите датчик на клей, подвигайте и понаклоняйте, чтобы удалить пузырьки воздуха. Поверхность датчика должна быть параллельна дну корпусу, клея должно быть минимальное количество. После того, как клей высохнет, протяните кабель к эхолоту.

### **Присоединение электропитания.**

Прибор работает от источников постоянного того (12 В). Лучше всего присоединить кабель электропитания напрямую к батареям лодки. Можно присоединять кабель электропитания к шине питания, но могут возникнуть проблемы, связанные с электрическими помехами. Надежнее, если это, возможно, присоединить кабель электропитания напрямую к батареям.

*ПОМНИТЕ! При использовании эхолота в соленой воде мы настоятельно рекомендуем отсоединять кабель от питания, когда Вы не используете прибор. Если прибор отключен, но не отсоединен от питания, в разъеме может возникать электролиз. Это приводит к коррозии контактов.* 

*При использовании в соленой воде мы настоятельно рекомендуем использовать дополнительный переключатель, он есть в большинстве лодок. С его помощью отключают прибор от питания. Если это приводит к электропомехам или такого переключателя в лодке нет, подсоединяйте прибор к батарее, но используйте линейный переключатель. Если Вы не используете прибор, обязательно отсоединяйте кабель от источника электропитания, особенно если кабель отсоединен от прибора.* 

Кабель электропитания нужно располагать подальше от проводов других приборов, особенно мотора. Это поможет избежать электрических помех. Если длины кабеля, поставляемого с прибором, недостаточно, срастите его с изолированным кабелем (#18). У кабеля электропитания две жилы – красная и черная. Красная – «плюс», черная – «минус» или «земля»

Убедитесь, что Вы хорошо присоединили патрон предохранителя положительной жилой к батарее или клемме. Это защитит и прибор, и кабель в случае короткого замыкания.

Используйте предохранитель на 3 А.

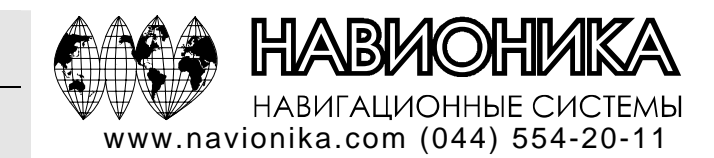

*ВНИМАНИЕ! Не используйте кабель без предохранителя на 3 А – Вы потеряете право на гарантийное обслуживание!* 

Прибор защищен он неправильного подсоединения проводов (полярности). Повреждений не будет, но прибор работать не будет, пока провода не будут присоединены правильно.

#### **К прибору**

**www.eaglesonar.com**

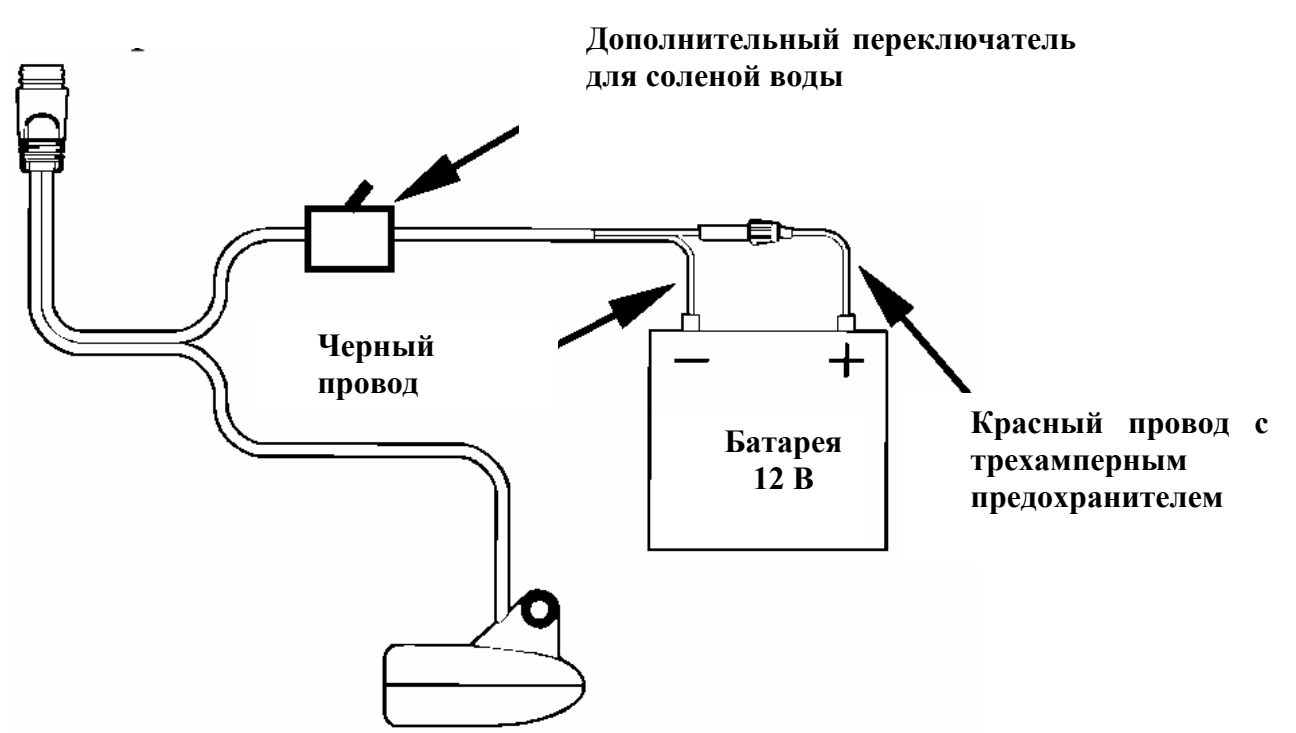

### <span id="page-15-0"></span>EAGLE

**www.eaglesonar.com**

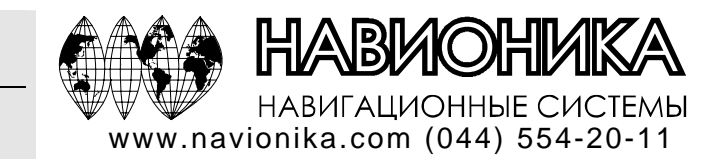

### **Установка эхолота на приборной панели: с помощью монтажной скобы или специального крепления**

Эхолот можно укрепить на или над приборной доской (с помощью держателя из комплекта). Можно использовать также дополнительный набор FM-5 для монтажа модели Cuda168EX, или FM-5 для остальных моделей, описанных в данном руководстве.

#### *Установка на приборной панели*

#### *Cuda168EX*

Указываемы здесь цифры соответствуют модели Cuda168EX. В набор включен трафарет для вырезания отверстий для установки прибора и инструкция (документ 988-0147-43)

#### ПРИМЕЧАНИЕ.

Для модели Cuda168EX нужен только один кабель, но набор FM-5 предназначен и для других моделей, которые используют несколько кабелей. Поэтому, устанавливая прибор, выполняйте все, что касается кабеля датчика и не обращайте внимания на инструкции касаемо других проводов.

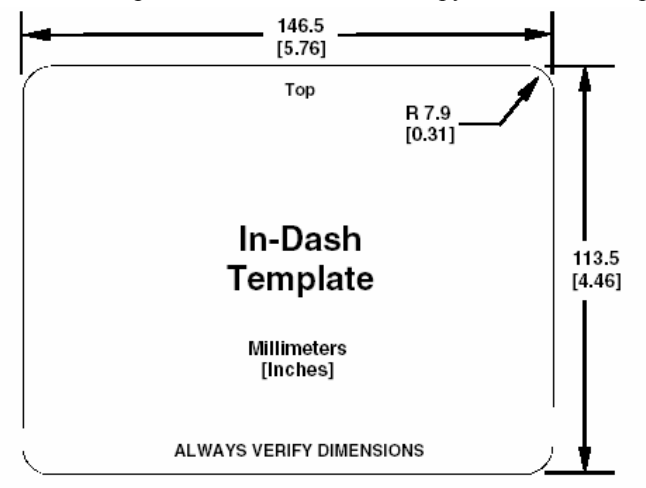

**Трафарет для модели Cuda168EX с указанием размеров. Трафарет с реальными размерами можно получить бесплатно на сайте компании [www.eaglesonar.com](http://www.lowrance.com/)**

#### *Cuda 128 и Cuda 168*

Для этих моделей Cuda 128 и Cuda 168 используется один и тот же набор. Для монтажа можно пользоваться трафаретом, который можно найти в конце оригинала руководства. В комплекте FM-6 есть все необходимые материалы, но инструкция по установке приводится только здесь.

Перед установкой внимательно прочитайте инструкцию.

ПРИМЕЧАНИЕ. Мы рекомендуем использовать такие инструменты: лобзик, дрель, сверло (для начальной подготовки отверстия).

- 1. Выберите место, где Вы будете устанавливать прибор. За ним должно хватать места для подсоединения кабеля прибора. Это приблизительно 45 мм. Еще понадобится около 25 мм для подсоединения кабеля питания и датчика.
- 2. Вырежьте трафарет из руководства и зафиксируйте на приборной панели. Вырезать отверстие начинайте, делая дрелью отверстие в центре трафарета. Выберите сверло достаточного диаметра, такое, чтобы поместилось лезвие лобзика.
- 3. Всуньте лобзик в начальное отверстие и затем вырезайте вдоль линии. Будьте особо внимательны, вырезая углы, - легко ошибиться.
- 4. Снимите покрытие с одной стороны монтажной ленты из комплекта. Приклейте ее к внешнему краю задней стороны прибора. Начиная с центра нижней грани, оберните по периметру прибора. Обрежьте лишнюю ленту.
- 5. Присоедините кабель питания и датчика к прибору.
- 6. Снимите покрытие с другой стороны ленты. Аккуратно вставьте прибор в вырезанное в панели отверстие. Плотно прижмите по всем сторонам. Убедитесь, что прибор надежно закреплен в панели.

### <span id="page-16-0"></span>EAGLE

**www.eaglesonar.com**

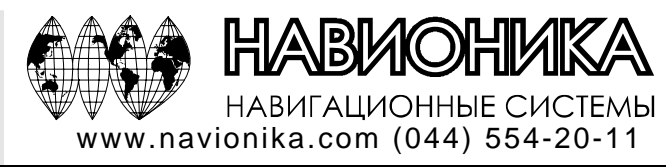

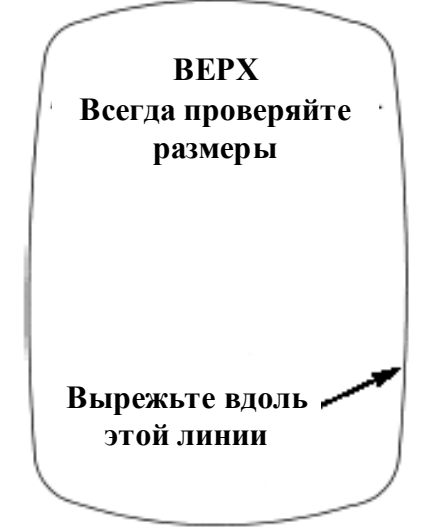

**Трафарет для модели Cuda168 и Cuda128. Трафарет с реальными размерами нужно взять из оригинала инструкции или на сайте компании [www.eaglesonar.com](http://www.lowrance.com/)**

#### *Установка держателя*

.

Установите прибор в любом удобном месте, чтобы был зазор, и прибор можно было наклонять, меняя угол наблюдения. За прибором должно быть достаточно места, чтобы присоединить кабель датчика и питания. (На иллюстрации показаны размеры при использовании шарнирного держателя для Cuda 168EX и Cuda 128 или Cuda 168).

Отверстия в крепления позволяют привинчивать или монтировать на стяжном болте.

Может понадобиться подложить под прибор фанеру, чтобы уплотнить тонкую панель.

Просверлите отверстие в 5\8" дюйм (15,9 мм) на панели для кабеля питания и датчика. Лучше всего, чтобы отверстие было сразу под держателем. Тогда держатель при установке закроет отверстие, прижмет провода в нужном положении, установка будет выполнена аккуратно. Некоторые пользователи устанавливают держатель в стороне от отверстия – но это дело личных предпочтений. После подготовки отверстия протяните разъем датчика через отверстие снизу панели

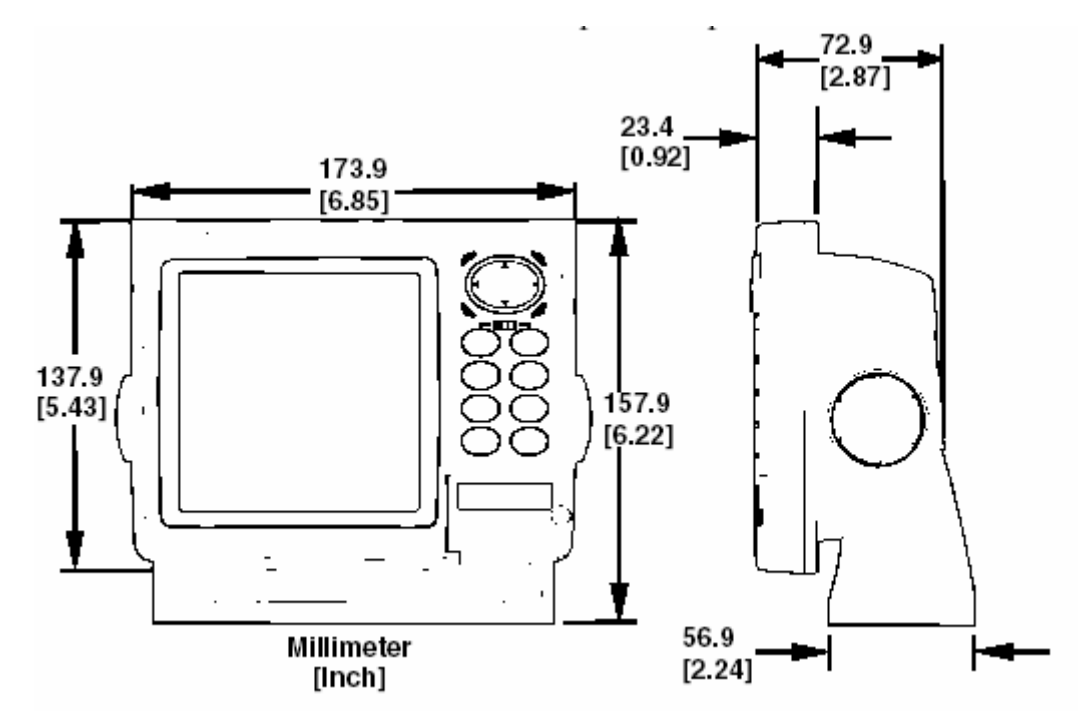

**Монтаж Cuda 168EX на держателе. Вид спереди (слева) и сбоку (справа)** 

<span id="page-17-0"></span>**www.eaglesonar.com**

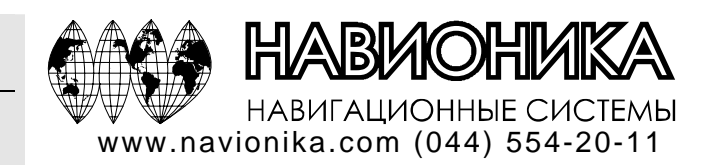

Если хотите, можно заполнить отверстие вокруг проводов составом для заделки швов. Некоторые используют специальные крышки, чтобы закрыть отверстие. В любом случае убедитесь, что кабеля достаточно для того, чтобы прибор можно было наклонять и поворачивать.

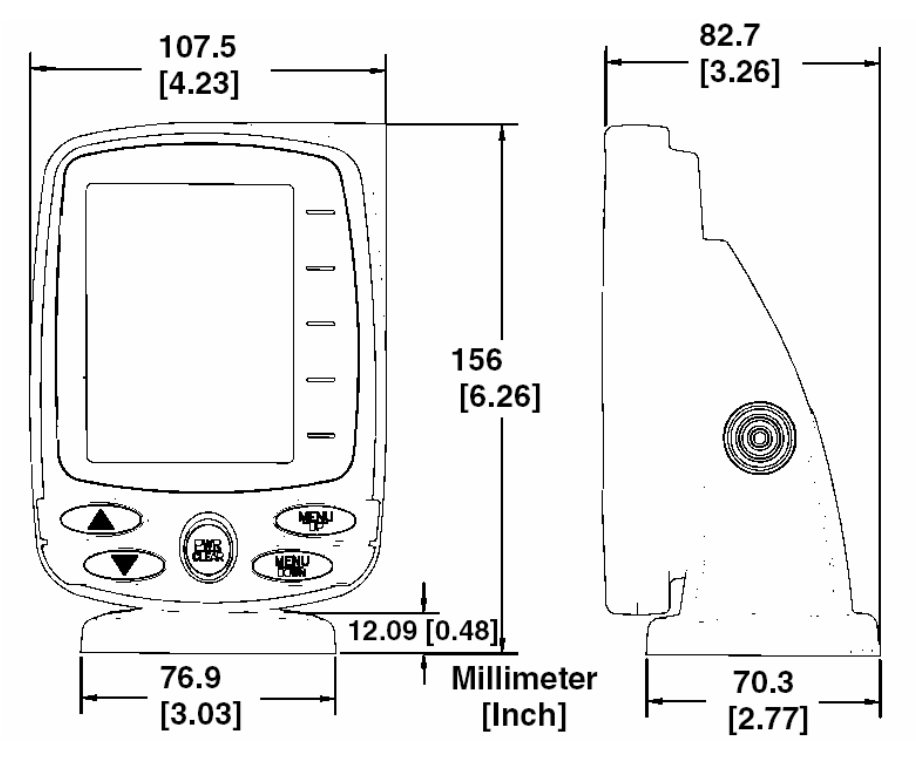

**Монтаж прочих моделей семейства Cuda на держателе. Вид спереди (слева) и сбоку (справа)** 

*Cuda 168EX* 

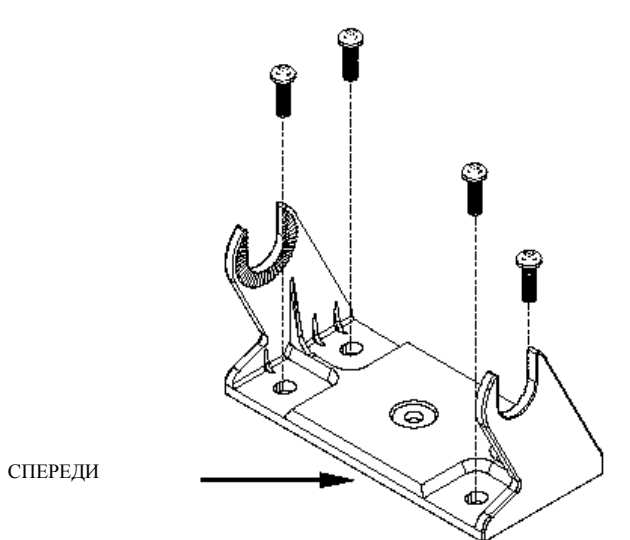

Если Вы будете использовать уплотнитель, убедитесь, что провода не прижаты к задней кромке отверстия.

Перед установкой держателя убедитесь, что провода не прижаты к задней кромке отверстия. Затем надвиньте держатель на отверстие и упритесь задней частью основания держателя в провода, прижав их к кромке отверстия. Наконец, прикрепите держатель к приборной панели. Установите прибор на держатель с помощью винтов и шайб.

Наденьте резиновые прокладки на ручки и слегка ввинтите их в их гнезда. Вдвиньте прибор в держатель, одев резиновые прокладки. Отрегулируйте угол наклона и плотно завинтите ручки.

**Установите шарнирный держатель. Сориентируйте его так, чтобы его ручки были наклонены в сторону передней части прибора.** 

#### *Cuda 128 и Cuda 168*

Для этих моделей используют быстросъемный держатель. Когда Вы протягиваете кабель через отверстие, оставьте зазор, чтобы прибор можно было наклонять, и чтобы можно было включить разъем. (скользящая посадка водонепроницаемого разъема требует некоторых усилий при присоединении).

### EAGLE

**www.eaglesonar.com**

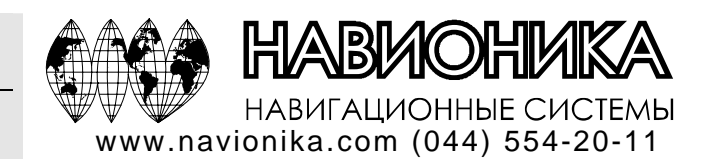

Установите держатель над отверстием для кабеля так, чтобы щель для кабеля была обращена от Вас и уложите кабель под одной из щелей. Прикрепите держатель к приборной панели при помощи трех винтов.

Прикрепите прибор к держателю, сперва присоединив кабель питания и датчикам. Затем, держа прибор вертикально, вдвиньте прибор в него сверху вниз. (Задняя часть прибора должна касаться передней части держателя, когда Вы опускаете его.). Когда Вы нажмете, прибор зафиксируется с характерным щелчком.

Чтобы отрегулировать угол наблюдения, зажмите защелки одной рукой, наклоните прибор другой рукой. Освободите защелки, и прибор зафиксируется в новом положении. Чтобы разобрать прибор (для хранения), нажмите на защелки и вытяните прибор из держателя.

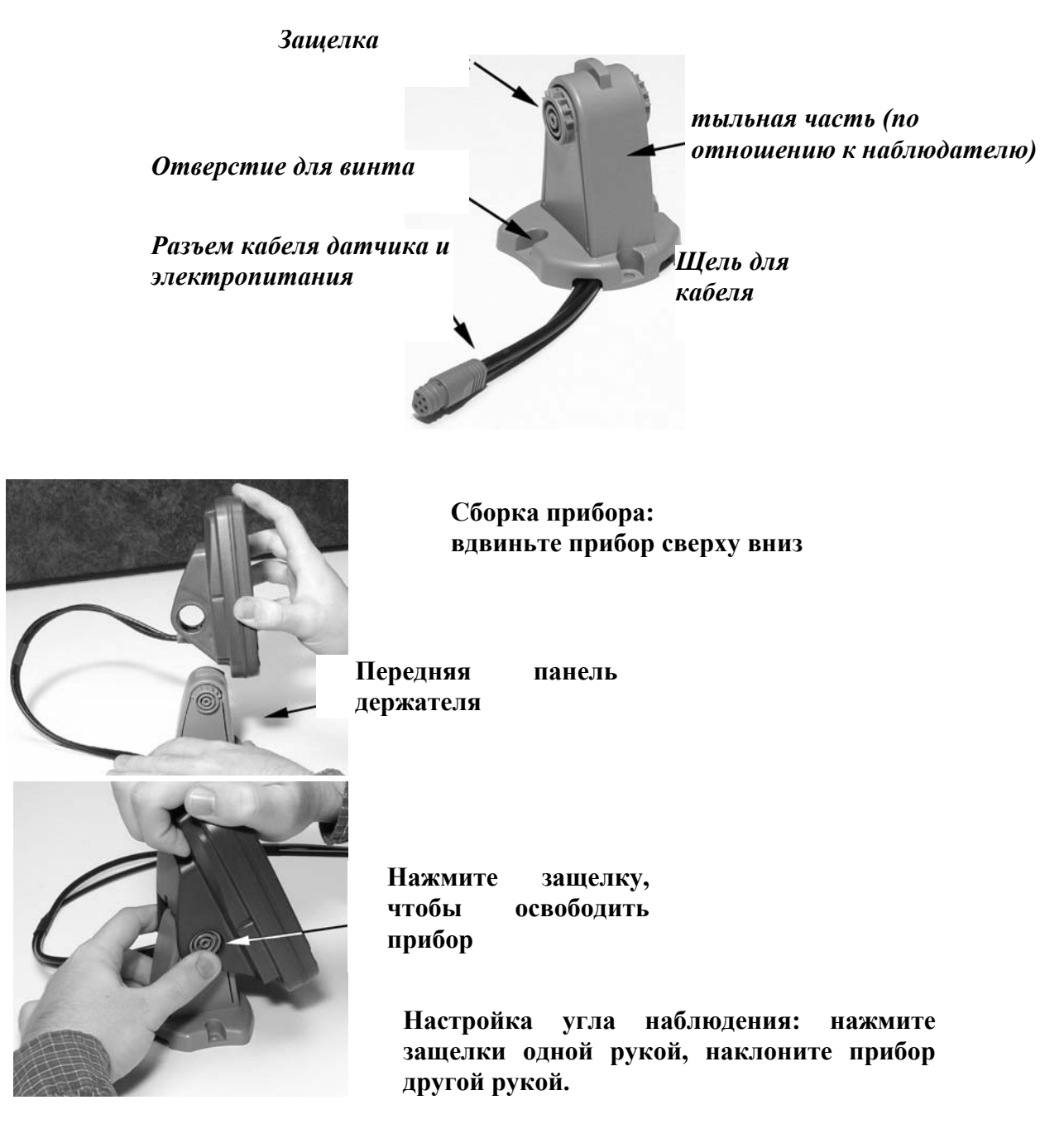

#### <span id="page-19-0"></span>EAGLE

**www.eaglesonar.com**

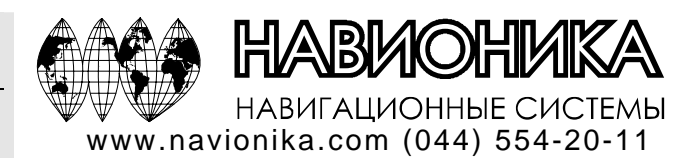

### **Портативная конструкция**

Как и многие другие изделия EAGLE, в семейство Cuda входит и портативный вариант. Cuda 168EX может использовать дополнительный портативный блок питания РРР-13. Cuda 168 и 128 - блок РРР-12. Фактически, в поставку Cuda 128 Portable входит портативный блок питания РРР-12 и подходящий для этого датчик.

Блок питания и портативный датчик расширяют возможности использования Вашего эхолота. Вы можете установить прибор на лодку или взять с собой на причал, на надувную лодку, на подледный лов, использовать как второй эхолот, если Вы поехали на чужой лодке.

В комплект РРР-12 и РРР-13 входят блок питания, адаптер для батарей, портативный датчик. Батареи не входят в комплект. В каждом модуле питания есть отсек для хранения датчика. РРР-12 предназначен для работы с восемью щелочными батарейками типа АА, РРР-13 - с восемью щелочными батарейками типа DD или аккумуляторами.

Для работы с портативным модулем нужно просто вставить в блок питания батарейки, подключить эхолот к нему, подключить кабель датчика и электропитания. Эхолот готов к работе.

В комплект РРР-12 встроена крепежная скоба, в которую легко вставляется прибор. При использовании РРР-13 потребуется присоединить к модулю шарнирный держатель и присоединить к небу с помощью шайбы и рукоятки прибор

#### *Установка батарей*

Откройте контейнер для батарей с помощью защелки спереди и вставьте восемь элементов DD или АА (батареек или аккумуляторов). Используйте щелочные батареи – они дольше служат. Можно вставить аккумулятор, который можно перезаряжать.

ПРИМЕЧАНИЕ. Когда прибор не используется, отсоедините электропитание, это сбережет контакты от коррозии, и батарейки от вытекания. При хранении прибора всегда вынимайте батарейки. «Севшие» батарейки могут «потечь», и контакты поржавеют.

После установки батарей закройте контейнер и вставьте кабель электропитания разъем портативного блока электропитания.

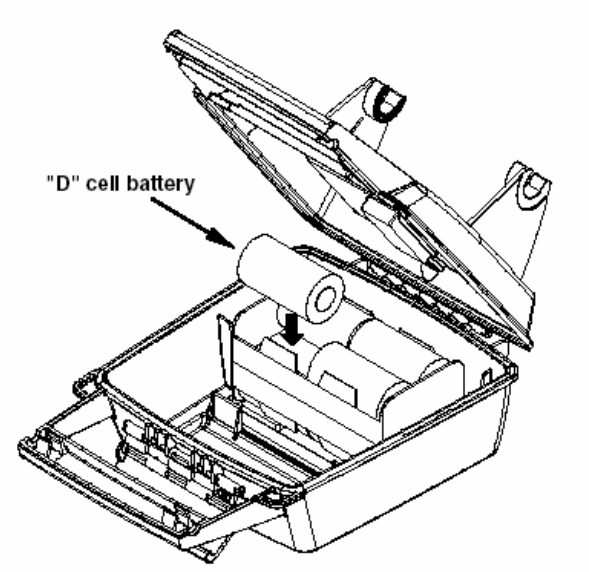

Включите прибор. Если прибор не работает, проверьте контакт элементов в батарее и подсоединение проводов адаптера. Красный провод должен идти к красному проводу адаптера, а черный провод кабеля должен быть присоединен к черному проводу адаптера. Если прибор все равно не работает, проверьте напряжение в блоке питания. Большинство жало, которые мы получаем, связаны с «севшими» батарейками. Убедитесь, что батарейки, которые Вы купили, свежие. При хранении прибора всегда вынимайте батарейки из контейнера, так как они могут потечь и контакты заржавеют.

В холодную погоду батареи «садятся». Перед выходом из дому эхолот и батареи должны находиться в тепле. Если батарейки все-таки «сели», Вы можете немного восстановить заряд, поместив их на время в теплое помещение или в машину. Лучше всего заменить их батарейками, которые находились в тепле.

### <span id="page-20-0"></span>EAGLE

**www.eaglesonar.com**

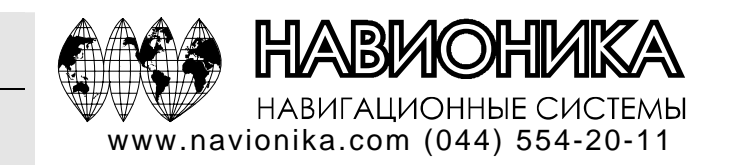

*ПРИМЕЧАНИЕ. Никогда не нагревайте батарейки на открытом пламени и не направляйте поток горячего воздуха на них. Это может привести к пожару или взрыву.* 

#### *Сборка датчика*

Для сборки Вам понадобятся отвертка и два настраиваемых гаечных ключа.

Соберите датчик и монтажную скобу так, как изображено на иллюстрации. Прикрепите датчик к скобе, используя детали, поставляемые с прибором.

Убедитесь, что внутри скобы с каждой стороны датчика есть по шайбе. Наденьте еще шайбу на конец болта и навинтите гайку на нее.

Привинтите присоску на скобу с помощью имеющегося в комплекте винта и шайбы. Проденьте нейлоновый шнур через отверстие в верхней части скобы и привяжите к скобе. Во время использования датчика привяжите другой конец к лодке – так Вы не потеряете датчик, если он отсоединится от лодки.

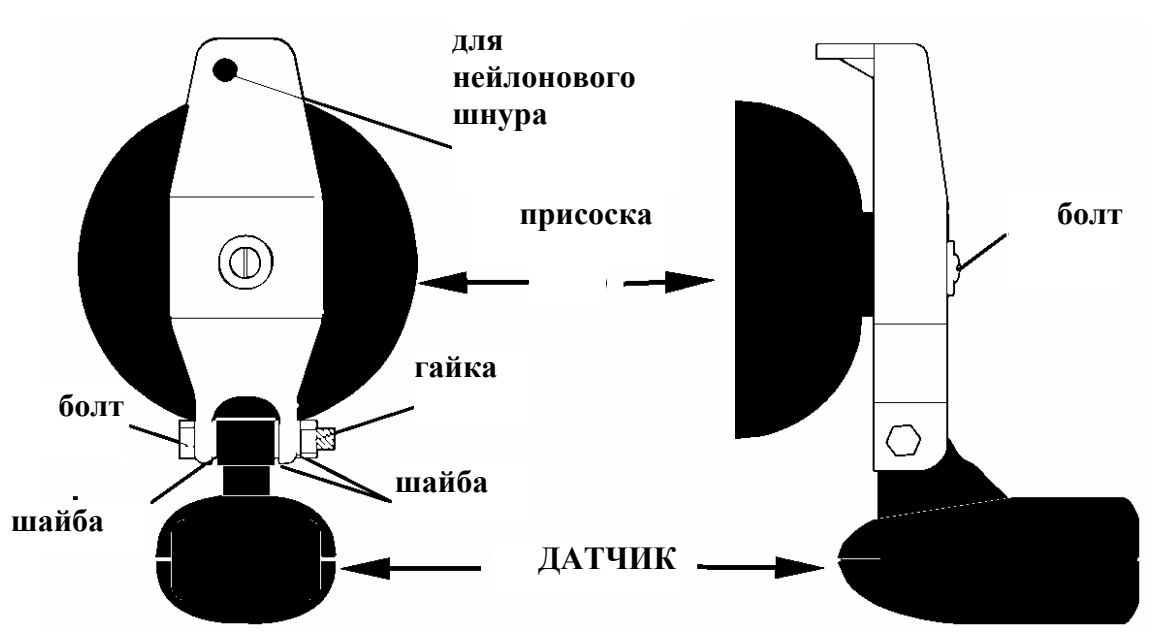

Перед тем, как прикрепить присоску, очистите выбранную область корпуса. Расположите датчик так, как показано на иллюстрации. Скоба не должна быть ниже корпуса, так как струя воды может на скорости сорвать присоску.

Увлажните присоску и крепко придавите ее к корпусу. Привяжите нейлоновый шнур к лодке и проложите кабель к эхолоту. Вставьте разъем датчика в эхолот. Ваш портативный эхолот готов к работе.

## **Руководство по установке и эксплуатации** *Cuda 128, Cuda 128 Portable,*  **1101 H** *Cuda 168, Cuda 168EX* www.navionika.com (044) 554-20-11 EAGLE **www.eaglesonar.com присоска скоба корпус датчик**  $\overline{O}$

**Датчик в портативном варианте, установленный на транце**

ПРИМЕЧАНИЕ. Датчик эхолота и в портативном варианте должен быть параллелен земле. Обратитесь к разделу, посвященному ориентации датчика и дугам, изображающим рыб.

### <span id="page-22-0"></span>EAGLE

**www.eaglesonar.com**

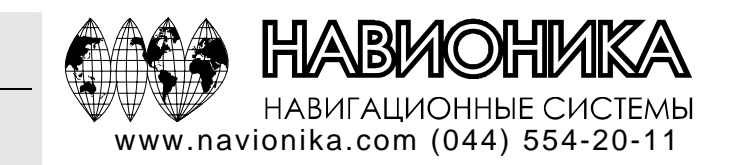

### **Функции**

#### *Работа с клавиатурой*

При нажатии клавиши раздается звуковой сигнал. Это говорит о том, что команда принята.

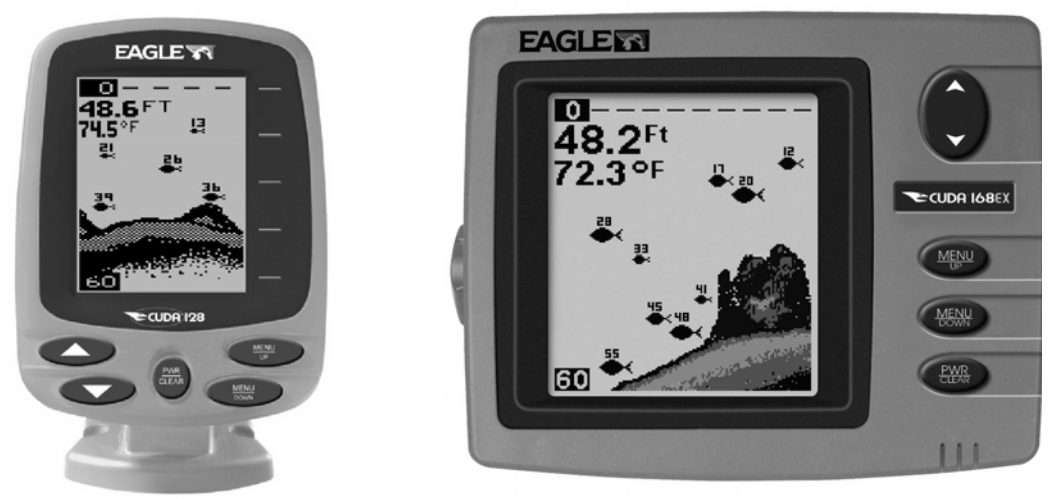

#### **Эхолоты Cuda 128 и Cuda 168EX, вид спереди, экран с клавиатурой.**

#### *PWR/CLEAR (Включение питания и очистка экрана)*

В тексте эта клавиша обозначается просто как **PWR**. Эта клавиша используется для включения прибора, а также для того, чтоб отменить выбор пункта меню или чтобы очистить экран от меню. Кроме того, с помощью этой клавиши выключают прибор.

**Примечание:** Для выключения прибора нужно в течение нескольких секунд подержать нажатой клавишу **PWR**.

#### *MENU UP / MENU DOWN*

В тексте эта клавиша обозначается просто как **MENU UP** или **MENU DOWN**. В большинстве случаев требуется нажать любую из клавиш (тогда в инструкции указывается просто - нажать **MENU**).

У эхолота есть много функций, которые вызываются с помощью меню. Клавиша MENU Down используется для передвижения по меню вперед, MENU UP - для передвижения по меню в обратном направлении. Чтобы попасть в первое меню, просто нажмите клавишу MENU. Нажимая последовательно клавишу MENU, можно увидеть следующие меню.

#### *Стрелки вверх и вниз*

Используйте эти клавиши для выбора функций.

Примечание: Стрелка вверх останавливает также изображение на экране, если на экране нет меню. Иными словами, если Вам нужно остановить изображение на экране, убедитесь, что на экране нет меню. Теперь нажмите стрелку вверх. Изображение схемы «замрет», и на экране вверху появится слово STOP. Чтобы возобновить работу, нажмите стрелку вверх опять или PWR/CLEAR.

#### *Память*

У прибора есть постоянная память, сохраняющая при отключении прибора настройки: единицы измерения, предупреждающие о рыбе сигналы, диапазон глубин, режимы работы, контрастность экрана, прочие предупреждающие сигналы. Эта память не использует батарейки, и Вам не надо беспокоится об их своевременной замене.

### <span id="page-23-0"></span>EAGLE

**www.eaglesonar.com**

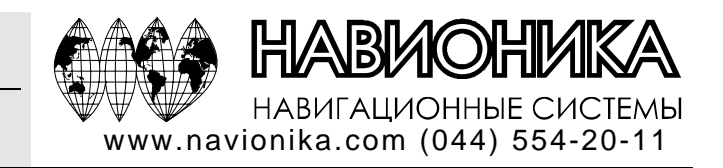

#### *Меню*

Настройка параметров и вызов функций эхолота осуществляются с помощью меню. Меню позволяет настроить параметры так, чтобы обеспечить соответствие прибора Вашим потребностям и условиям на воде. Единственное, что Вам нужно, переходить из меню в меню, последовательно нажимая клавиши. Если же Вы «заблудитесь» в меню, нажмите PWR/CLEAR – меню исчезнет с экрана.

Меню меняются в зависимости от режима, в котором работает прибор. И сообщения, и меню, появляющиеся на экране, зависят от предыдущего выбора.

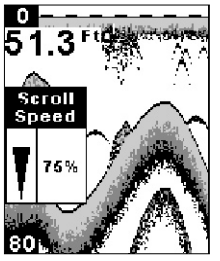

На этом экране типичное меню - меню скорости обновления экрана

#### *Экран*

При включении прибора на двадцать секунд вспыхивает свет. На экране возникает подсвеченное меню. Для того чтобы включить подсветку, нужно нажать стрелку вверх. В противном случае через несколько секунд меню исчезнет. Если Вы не хотите ждать, для удаления меню с экрана нажмите PWR/CLEAR.

При первом включении экрана появляется нечто похожее на то, что изображено на иллюстрации. Прибор находится в автоматическом режиме, параметр **FISH ID** в состоянии «включен». Справа на экране высвечивается диапазон глубин. На иллюстрации глубина под дном 36.9 футов, диапазон глубин от 0 до 80. Температура воды 34,5 по Фаренгейту.

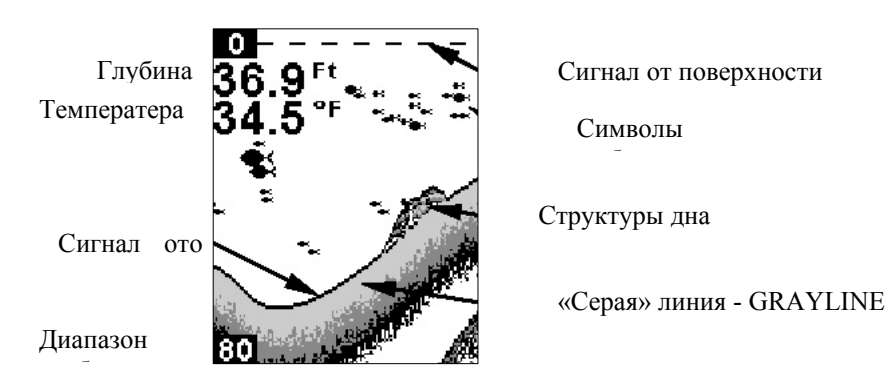

#### *Прокрутка экрана (остановить и запустить)- CHART SCROLL*

Обычно картинка прокручивается на экране справа налево. Можно остановить прокрутку. Это может пригодиться, если Вы хотите «заморозить» изображение, чтобы изучить его более внимательно.

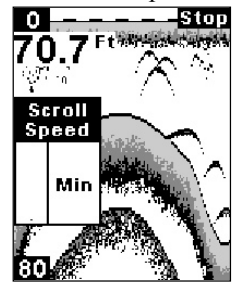

Чтобы остановить прокрутку, нажимайте клавишу MENU, пока не появится меню SCROLL SPEED (скорость прокрутки экрана). Стрелкой вниз выберите MIN. Меню останется на экране, и появится сообщение STOP в правом верхнем углу экрана. Восстановить прокрутку можно, стрелкой вверх выбрав MAX (или любую другую скорость). В большинстве случаев требуется максимальная скорость прокрутки экрана. Подробнее об этом написано в главе SCROLL SPEED.

ПРИМЕЧАНИЕ. Убрать меню с экрана нельзя, пока Вы не увеличите вновь скорость прокрутки. Если Вы случайно нажали PWR при остановленной прокрутке, Вы должны вновь нажать MENU, вызвать меню SCROLL SPEED, и затем следовать вышеизложенным инструкциям.

### <span id="page-24-0"></span>EAGLE

**www.eaglesonar.com**

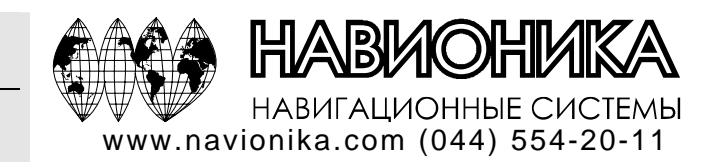

#### *Полноэкранный режим – FULL CHART*

В этом режиме все сигналы «проплывают» по всему экрану. Этот режим устанавливается по умолчанию. Сигнал дна «проплывает» поперек экрана справа налево. Шкала глубины с правой стороны экрана дает возможность легко определить глубину нахождения рыбы, разных форм рельефа, прочих объектов. Пунктирная линия вверху экрана изображает поверхность. Глубина дна изображается в верхнем левом углу.

Если есть датчик температуры, показывается и температура воды. Показ температуры можно включить и отключить.

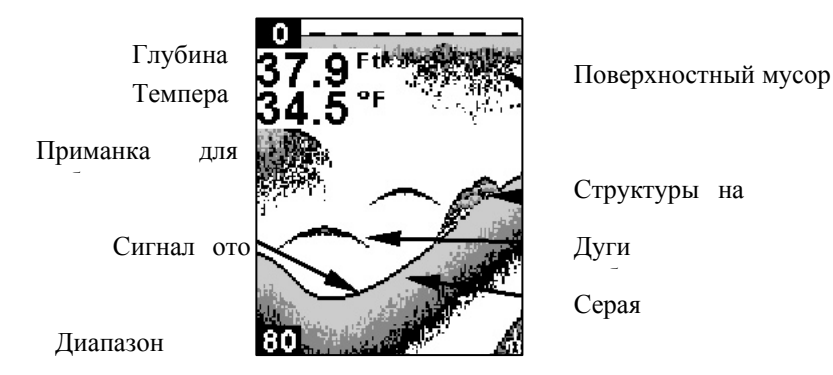

Полноэкранный режим. Функция FISH I.D. отключена.

#### *Диапазон глубин – DEPTH RANGE ZOOM*

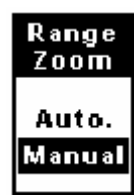

При первом включении прибор автоматически настраивает диапазон и чувствительность в соответствие с условиями в воде. Дно всегда изображается в нижней части экрана. Вы можете аннулировать автоматические установки и задать диапазон вручную.

Для этого нажимайте на клавишу меню MENU, пока на экране не возникнет меню диапазона RANGE ZOOM, как это показано на иллюстрации. Стрелкой вниз выберите MANUAL(вручную). Затем, нажав MENU UP, войдите в меню RANGE SIZE. С помощью клавиш-стрелок выберите желаемый диапазон. Закончив, нажмите PWR, чтобы удалить меню с экрана. Прибор поддерживает следующие значения диапазона глубин: 10, 20, 40, 80, 160, 320 и 640 футов.

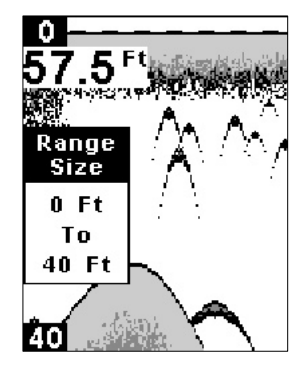

Меню RANGE SIZE, диапазон глубин установлен равным 40 футов. На экране виден столб воды от 0 до 40 футов. В примере глубина равна 57,5 футов, но на экране изображаются лишь верхние 40 футов.

#### *Масштаб изображения - ZOOM*

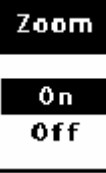

Функция ZOOM увеличивает объекты, изображенные на экране, вдвое. Например, если автоматически установлен диапазон глубины от 0 до 60 футов, функция ZOOM покажет во весь экран часть столба воды от 30 до 60 футов, причем дно всегда будет на экране.

Чтобы увеличить масштаб изображения, сначала нажмите клавишу MENU UP или MENU DOWN, пока не возникнет меню ZOOM. Выберите стрелками On (включить). Нажмите PWR, чтобы удалить меню с экрана.

Вы всегда можете определить, когда работает функция ZOOM – на шкале глубины слева никогда не будет ноль. Например, если установлен диапазон глубины от 0 до 80, то при включенной функции ZOOM на шкале будет от 40 до 80 футов.

### <span id="page-25-0"></span>EAGLE

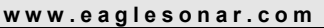

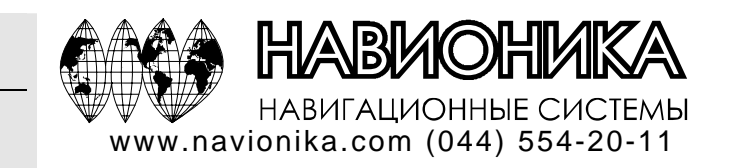

Чтобы отключить функцию ZOOM, сначала нажмите клавишу MENU UP или MENU DOWN, пока не возникнет меню ZOOM. Выберите стрелками Off (отключить). Нажмите PWR, чтобы удалить меню с экрана. Наверху шкалы глубины появится ноль.

ПРИМЕЧАНИЕ. Если прибор работает в автоматическом режиме, он рисует линию дна поближе к нижнему краю экрана. Это позволяет Вам видеть мелкие детали, увеличивая в то же время все, что возникает на экране. При работе в ручном режиме прибор не показывает дно.

Если Вы запускаете функцию ZOOM при установленном вручную диапазоне глубин, Вы можете выбрать одно из 13 значений кратности увеличения. Это позволяет Вам рассмотреть любой участок водяного столба.

Для этого сперва убедитесь, что диапазон глубин установлен вручную (обратитесь к предыдущему разделу). Затем нажмите клавишу MENU UP или MENU DOWN, пока не возникнет меню ZOOM. Выберите стрелками On (включить). Затем нажмите MENU UP и войдите в меню ZOOM SIZE. Стрелками выберите нужное значение. Нажмите PWR, чтобы удалить меню с экрана. Допустимы следующие диапазоны: 0-15, 5-15, 20-20, 15-30, 20-40, 30-60, 40-80, 80-160, 120-140, 160-320, 240-480, 320-640.

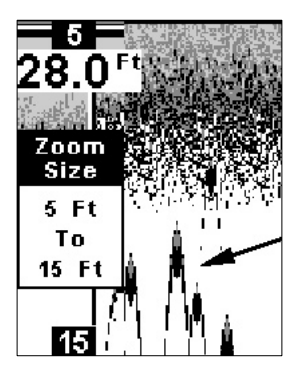

Увеличенные дуги рыб

Меню выбора диапазона для увеличения. В этом примере лодка находится на глубине 28 футов, но на экране показывается участок глубины от 5 до 15 футов

#### *Чувствительность - SENSITIVITY*

### Sens. Auto. Manual

Параметр «чувствительность» позволяет управлять способностью прибора улавливать сигналы. Если Вы хотите увидеть больше деталей, понемногу увеличивайте чувствительностью. Наступит момент, когда на экране появится слишком много мусора. Уменьшая чувствительность, Вы уберете мусор и увидите более четкими символы рыб (если рыба есть). Мы можете менять чувствительность, находясь и в ручном, и в автоматическом режиме настройки чувствительность. Способ настройки один, но результаты немного отличаются.

Настройка чувствительности в режиме автоматической настройки (Auto Sensitivity Mode) напоминает управление скоростью автомобиля с помощью педали газа при включенной функции «cruise-control». Вы можете заставить машину двигаться быстрее, но если Вы снимаете ногу с педали газа, машина все равно не снизит скорость ниже установленной.

В эхолоте автоматический режим позволить увеличить уровень чувствительности до 100%, но не допустит снижения чувствительности ниже установленного минимума. Это сделано для того, чтобы слишком низко установленный уровень чувствительности не мешал автоматическому отслеживанию дна. Если Вы меняете установки при включенном автоматическом режиме, прибор все равно продолжает отслеживать дно, слегка подправляя уровень чувствительности.

Настройка чувствительности в режиме ручной настройки (Manual Sensitivity Mode) напоминает управление скоростью автомобиля без системы автоматического контроля скорости «cruise-control» - у Вас полный контроль над скоростью. В ручном режиме Вы можете задать любой уровень чувствительности – от 0% до 100%. В зависимости от условий в воде и на дне, сигнал от дна может вообще исчезнуть с экрана (при уменьшении чувствительности до 45%)!

Попробуйте изменять чувствительность в ручном и автоматическом режиме

### <span id="page-26-0"></span>EAGLE

**www.eaglesonar.com**

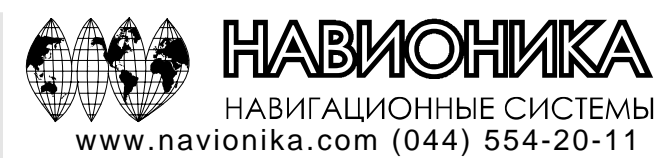

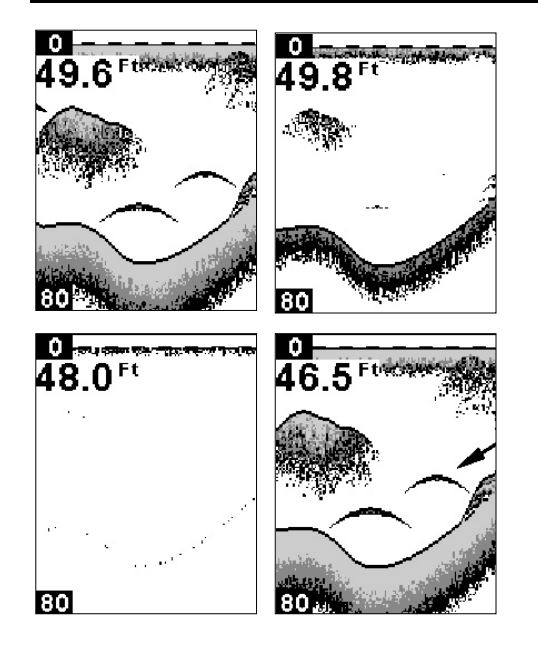

- На иллюстрациях одно и то же место при разных уровнях чувствительности:
- 1. Чувствительность 98%, режим Автоматического определения чувствительности
- 2. Чувствительность 71%.
- 3. Чувствительность 47%.
- 4. Чувствительность 100%.

# Sens. 97%

#### **Чтобы изменить чувствительность:**

Нажимайте клавиши меню, пока на экране не возникнет меню настройки чувствительности SENSITIVITY. Для увеличения чувствительности, нажмите стрелку вверх, для уменьшения – стрелку вниз. После настройки чувствительности нажмите PWR/CLEAR, чтобы удалить меню с экрана.

В меню показывается чувствительность в процентах. Эффект изменения чувствительности Вы видите на экране. О достижении допустимого минимума или максимума чувствительности прибор предупреждает звуком.

ПРИМЕЧАНИЕ. Если Вы хотите изменить чувствительность вручную, сперва отключите режим Auto Sesitivity: нажимайте клавиши меню, пока на экране не возникнет меню SENSITIVITYAutomatic\Manual. Стрелкой вниз выберите Manual, затем нажмите PWR, чтобы удалить меню с экрана. Затем настраивайте чувствительность так, как это описано выше для автоматического режима

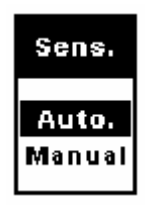

### *«Серая полоса»* ©  *- GRAYLINE*©

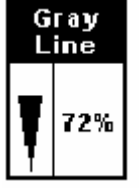

 «Серая полоса» позволяет различать сильные и слабые сигналы. Она помечает серым объекты, сигнал от которых сильнее, чем установленный уровень. Это позволяет различать твердое дно от мягкого, большую рыбу от маленькой, камни, ветки.. Например, мягкое, илистое, заросшее травой дно дает слабый сигнал, который изображается узкой линией, без серого. Твердое дно дает сильный сигнал, который рисуется широкой серой линией.

Если у Вас есть два объекта одинакового размера, один серого цвета, а другой нет, то сигнал от серого сильнее. Это помогает отличить ветки от деревьев или рыбу от элемента

рельефа.

Параметр «Серая линия» можно настроить. По умолчанию его значение равно 72%. Поскольку он показывает разницу между сильным и слабым сигналом, то настройка этого параметра может потребоваться при корректировке уровня чувствительности. Уровень, задаваемый при включении прибора, обычно подходит в большинстве случаев. Попробуйте поэкспериментировать с этим параметров, подбирая оптимальное для себя значение.

Чтобы изменить параметр «Серая линия», нажимайте клавиши меню, пока на экране не возникнет меню GRAYLINE. Для увеличения чувствительности, нажмите стрелку вверх, для уменьшения – стрелку

#### <span id="page-27-0"></span>**Руководство по установке и эксплуатации** *Cuda 128, Cuda 128 Portable, Cuda 168, Cuda 168EX* EAGLE **www.eaglesonar.com**

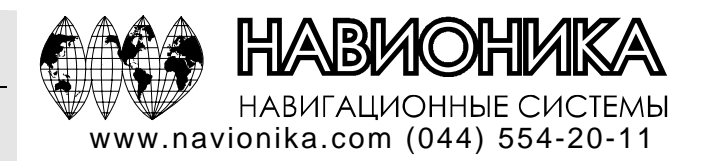

вниз. В меню показывается значение параметра в процентах. Эффект изменения параметра Вы видите на экране. О достижении допустимого минимума или максимума прибор предупреждает звуком. После настройки чувствительности нажмите PWR, чтобы удалить меню с экрана.

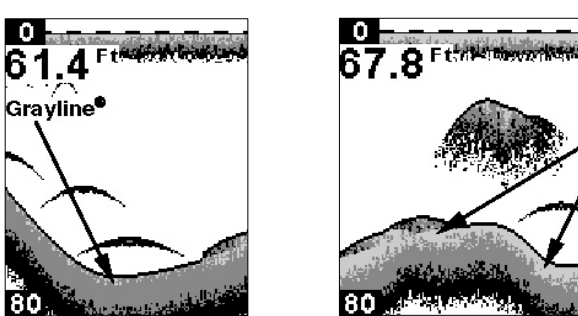

Слева узкая серая линия показывает, что дно мягкое, возможно песок или ил. Справа широкая серая линия показывает твердое каменистое дно.

#### *«Распознаватель» рыбы - FISH ID*

Функция FISH ID объекты, удовлетворяющие некоторым условиям, отождествляет с рыбами. Микрокомпьютер анализирует все сигналы и игнорирует помехи от дна, термоклин, прочие помехи. В большинстве случаев все оставшиеся объекты являются рыбами.

Рыбы изображаются значками (а не реальными очертаниями), разными для разных размеров: маленькие, большие и средние. То есть показываются относительные размеры объектов. Другими словами, на экране изображается значок-символ маленькой рыбы, если с точки зрения прибора объект – это маленькая рыба, значок-символ средней рыбы, если объект больше, и т.д.

Использование функции FISH ID облегчает новичкам понимать, какой сигнал изображает рыбу. Однако есть некоторые ограничения при определении рыбы.

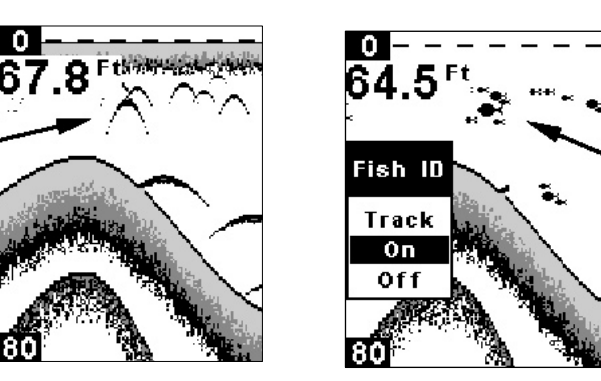

Слева рыбы изображаются дугами. Справа включена функция FISH ID.

Микрокомпьютер – прибор высокой сложности, но он может быть введен в заблуждение. Он не может различить плавающие объекты (черепахи, затопленные предметы, пузырьки воздуха, пр.). Тяжелее всего прибору отличать от рыб отдельные ветки, оторвавшиеся от больших веток. Могут возникать на экране обозначения рыб там, где рыбы нет.

Чтобы понять, что у Вас под лодкой, мы рекомендуем отключить функцию FISH ID и начать учиться интерпретировать дуги рыб.

Вы можете увидеть символы FISH ID там, где рыбы нет, и наоборот.

Значит ли это, что FISH ID неправильно работает? Нет, эта функция всего лишь определенным образом обрабатывая, интерпретирует пришедшие сигналы. Помните: FISH ID – всего лишь один из множества средств для анализа пришедших сигналов. Эта и многие другие функции могут помочь Вам «увидеть», что у Вас под лодкой.

Чтобы ознакомится с функцией FISH ID, поработайте с прибором, включая и отключая эту функцию.

При первом включении прибора по умолчанию эта функция находится в состоянии ON (включена).

### <span id="page-28-0"></span>EAGLE

**www.eaglesonar.com**

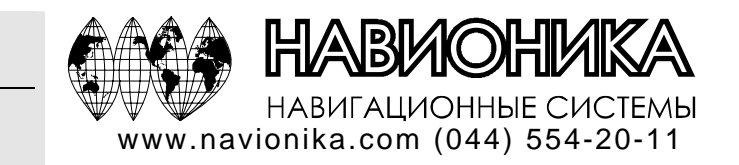

Функция FISH ID удобна, если Вы, что-то делая, находитесь на другом краю лодки и не видите, что на экране. Тогда Вы включаете, что-то делая, и звуковой сигнал предупреждения о рыбе FISH ALARM. И как только крупный экземпляр проплывет под лодкой, Вы об этом узнаете.

Функция FISH ID полезна еще, если Вы хотите проигнорировать некоторые детали. Например, пузырьки от волн или движения лодки.

Чтобы отключить FISH ID, нажимайте клавиши меню, пока на экране не возникнет меню FISH ID (как на иллюстрации), нажмите на стрелку вниз, чтобы значение OFF было подсвечено. Чтобы включить функцию, повторите описанные выше действия, но нажмите стрелку вверх.

#### *Глубина нахождения рыбы - FISH TRACK*©

Если функция FISH ID показывает значок рыбы на экране, при включенной функции FISH TRACK прибор автоматически показывает глубину, на которой она обнаружена. Эта функция включается при первом включении прибора. Чтоб в дальнейшем ее включить или отключить, нажимайте клавиши меню, пока на экране не возникнет меню FISH ID (как на иллюстрации), нажмите на стрелку вниз, чтобы отключить функцию,

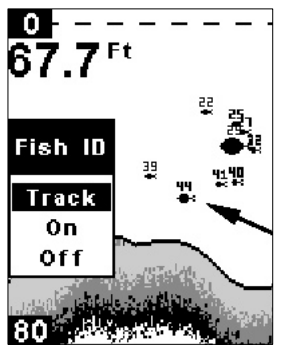

Меню FISH ID и символ рыбы при включенной функции FISH TRACK. Рыба на глубине 44 фута.

#### *Скорость прокрутки экрана - CHART SCROLL SPEED*

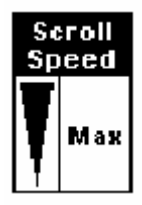

Скорость отражения сигнала на экране – это скорость прокрутки экрана. При первом включении прибора скорость устанавливается максимальной. Мы рекомендуем максимальную скорость для большинства ситуаций.

Однако Вы можете поэкспериментировать, меняя ее, если стоите на одном месте или очень медленно двигаетесь. Иногда в этом случае улучшается качество изображения.

Если Вы стоите на якоре, занимаетесь подледным ловом или ловите с причала, попробуйте поставить скорость прокрутки 20%. Если очень медленно движетесь, поставьте 50%.

Если Вы на месте, а рыба проплывает под Вами, на экране это выглядит как прямая линия (а не дуга рыбы). Уменьшение скорости приведет к тому, что длина этой линии уменьшится, что больше напоминает обычную ситуацию.

Скорость прокрутки настраивается так: нажимайте клавиши меню, пока на экране не возникнет меню SCROLL SPEED. Стрелкой вверх скорость увеличивается, стрелкой вниз уменьшается. Убрать меню с экрана можно с помощью клавиши PWR.

Чтобы восстановить исходные значения, повторите описанные выше действия и доведите скорость до значения MAX.

#### *Фильтрация помех - NOISE REJECT и ASP(Advanced Signal Processing)*

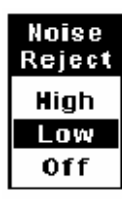

Функция ASP – это встроенная в эхолот система фильтрации помех. Она постоянно анализирует скорость лодки, условия на воде и интерференцию и автоматически обеспечивает лучшую видимость на экране при различных ситуациях.

Функция ASP – эффективное средство против "помех". В терминологии эхолотов, «шум» - это нежелательный сигнал. Он вызывается электрическими и механическими приборами, как, например трюмная помпа, системой зажигания двигателя, проводами, пузырьками воздуха у поверхности датчика, даже вибрацией от приборов. В любом случае «шум» приводит к появлению

#### <span id="page-29-0"></span>EAGLE

**www.eaglesonar.com**

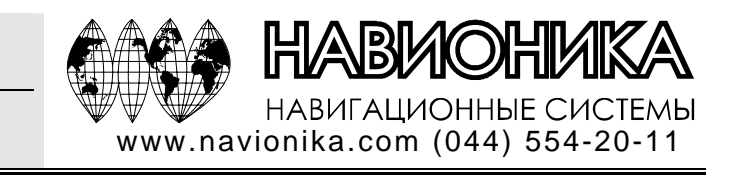

#### нежелательных «помарок» на экране.

Эта функция удобна тем, что позволяет пользоваться прибором на любых скоростях, не перенастраивая чувствительность и другие параметры.

В приборе есть три уровня ASP – отключено (OFF), низкий (Low) и высокий (High). По умолчанию установлен низкий уровень шумоподавления. Если помехи большие, попробуйте установить высокий уровень ASP. Однако мы рекомендуем все-таки установить источник помех и ликвидировать его. Это лучше, чем работать с высоким уровнем ASP.

Бывают случаи, когда нужно отключить функцию фильтрации помех ASP. Это дает Вам возможность видеть все поступающие сигналы до того, как

Чтобы изменить уровень ASP, нажмите клавишу MENU, нажимайте стрелки вверх-вниз, пока на экране не появится меню NOISE REJECT. Нажмите стрелку вверх или вниз, чтобы задать нужное значение. Настроив, нажмите PWR – меню исчезнет с экрана..

#### *Предупреждающие сигналы – ALARM*

Есть три типа предупреждающих сигналов: рыба, отмель, глубина.

### Fish Alarm 0n 0 f f

#### *Предупреждающие сигналы: РЫБА – FISH ALARM*

Звуковой сигнал раздается, если на экране появляется значок рыбы. По умолчанию параметр включен (ON). Но для того, чтобы он работал, должна быть включена функция FISH ID.

Чтобы включить или выключить сигнал, нажмите клавишу меню, пока не возникнет меню FISH ID. Стрелками вверх или вниз выберите ON, нажмите PWR – меню исчезнет с экрана. Теперь нажмите клавишу меню, пока не возникнет меню FISH ALARM. Стрелками вверх или

вниз выберите ON, нажмите PWR – меню исчезнет с экрана..

Чтобы отключить сигнал, нажмите клавишу меню, пока не возникнет меню FISH ALARM. Стрелкой вниз выберите Off и нажмите PWR – меню исчезнет с экрана..

#### *Предупреждающие о глубине сигналы: SHALLOW ALARM и DEEP ALARM*

Предупреждающие о глубине звуковые сигналы инициируются только сигналами датчика от дна. Никакие другие сигналы не инициируют их. К предупреждающим о глубине звуковым сигналам относятся предупреждения о глубине и об отмели. Предупреждение об отмели звучит, если дно находится на глубине меньшей, чем указано в установках. Предупреждение о глубине звучит, если дно находится глубже, чем указано в установках. Оба предупреждения настраиваются одинаково, но с помощью различных меню.

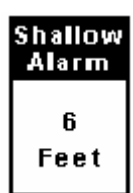

#### **Предупреждающие сигналы: ОТМЕЛЬ – SHALLOW ALARM**

Чтобы настроить предупреждающий об отмели сигнал, нажмите клавишу меню, пока не возникнет меню **SHALLOW ALARM**. Стрелка вверх увеличивает значение параметра, стрелка вниз уменьшает значение. Число в меню показывает текущее значение параметра. Когда на экране появится желаемое значение, отпустите клавишу. Когда становится меньше, чем указано в установках, раздается звуковой сигнал. В это же время на экране появляется сообщение. Нажмите стрелку PWR - звук прекратится, пока опять не будут не повторится ситуация "отмель".

Чтобы отключить сигнал, нажмите клавишу меню, пока не появится меню SHALLOW ALARM. Затем нажимайте стрелку вниз, пока не появится значение OFF.

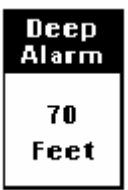

#### **Предупреждающие сигналы: ГЛУБИНА – DEEP ALARM**

Сигнал предупреждения о глубине настраивается таким же образом, как и об отмели. Пользуйтесь меню «DEEP ALARM». Когда глубина становится больше, чем в установках, раздается звук предупреждения. Нажмите стрелку PWR - звук прекратится, пока опять не повторится ситуация "глубина".

<span id="page-30-0"></span>EAGLE

**www.eaglesonar.com**

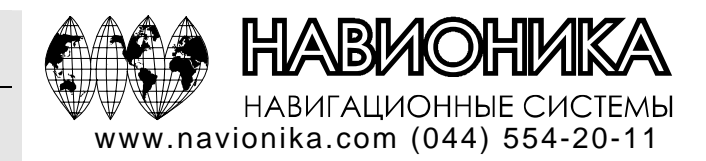

#### *Настройки экрана*

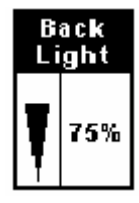

#### *Подсветка экрана – BACKLIGHT*

При использовании ночью экран может подсвечиваться. Чтобы включить или выключить подсветку, нажмите клавишу меню, пока не возникнет меню BACKLIGHT. Теперь с помощью клавиш стрелка вверх-вниз выберите нужный режим.

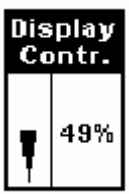

#### *Контрастность экрана – DISPLAY CONTRAST*

Контрастность экрана настраивается в зависимости от освещения окружающей среды. Это поможет видеть экран под разными углами, в разное время суток. По умолчанию устанавливается минимальное значение.

Чтобы настроить экран, нажмите клавишу меню, пока не появится меню DISPLAY CONTRAST. Чтобы уменьшить значение, нажмите стрелку вниз, чтобы увеличить – стрелку

вверх. Полоска в графическом виде в меню покажет значение контрастности. Эффект изменения контрастности сразу будет заметен на экране. По достижении допустимого минимума или максимума

контрастности прибор предупреждает звуком. Настроив, нажмите PWR, – меню исчезнет с экрана.

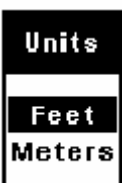

#### *Единицы измерения глубины – UNITS*

Глубина может быть показана в футах или метрах. Чтобы задать единицу измерения глубины, нажмите клавишу меню, пока не появится меню UNITS. Стрелками измените ее, нажмите PWR – меню исчезнет с экрана.

#### *Восстановление заводских настроек*

Эта функция используется для восстановления заводских настроек всех функций и параметров. Это удобно, если Вы несколько раз меняли параметры и хотите вернуться к первоначальному состоянию.

Отключите прибор. Нажмите стрелку вниз и клавишу MENU DOWN одновременно с клавишей PWR. Когда прибор включится, отпустите клавиши. Восстановятся все заводские настройки.

#### *Информация о системе – UNIT INFO*

Чтобы высветилась информация о системе, нажимайте клавишу меню, пока не появится экран UNIT INFO. Нажмите PWR, чтобы очистить экран.

### *Режим имитации - SIMULATOR*

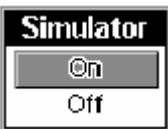

Эта встроенная функция имитирует сигнал от дна и от рыб. В режиме имитации все функции прибора работают нормально. Вы можете поупражняться с прибором, представляя, что Вы находитесь на воде. Время от времени будет появляться сообщение, напоминающее, что Вы находитесь в режиме имитации.

Чтобы выбрать режим имитации, нажимайте клавишу меню, пока не появится меню SIMULATOR. Стрелкой вверх включите его. Нажмите PWR, чтобы очистить экран от меню. Аналогичным образом можно отключить режим имитации

#### *Размер чисел для глубины и температуры*

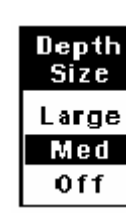

Размер чисел для глубины (DEPTH) устанавливается равным одному из трех значений (Off, Medium, Large).

Размер чисел для температуры (TEMPERATURE) устанавливается равным одному из двух значений (Off, Medium).

Чтобы изменить значение параметра, нажимайте клавишу меню, пока не появится меню DEPTH SIZE или TEMP SIZE. Затем стрелками выберите нужное значение. Настроив, нажмите PWR – меню исчезнет с экрана.

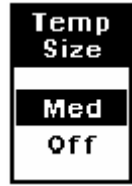

Unit Info. C<sub>168</sub>  $V0.21$  $11 - 11 - 2$ 

### <span id="page-31-0"></span>EAGLE

**www.eaglesonar.com**

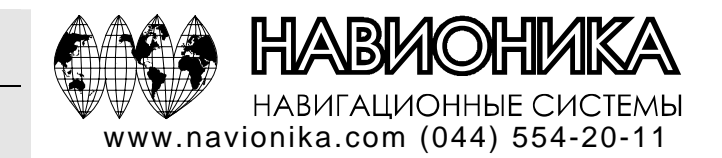

### **Устранение неисправностей.**

Если Ваш прибор не работает или требует ремонта, прочитайте следующий раздел прежде, чем обращаться в отдел обслуживания. Это может избежать расходов на пересылку прибора.

#### **Прибор не включается:**

- 1. Проверьте, как присоединен кабель. Также проверьте провода.
- 2. Убедитесь, что кабель собран правильно. Красная жила должна идти на положительную клемму батареи, черная на отрицательную или на «землю».
- 3. Проверьте предохранитель.
- 4. Проверьте, напряжение батареи на разъеме питания. Должно быть как минимум 11 Вольт. Если этого нет, или повреждена проводка прибора, поржавели клеммы батареи или провода, или батарея требует перезарядки.

#### **Прибор включается и работает только в режиме имитации:**

Проблема заключается в датчике или в проводах датчика. Проверьте их.

#### **Изображение замерло, прибор отключается или работает нестабильно:**

- 1. Прибору мешают работать электрические помехи от лодочного мотора, мотора для троллинга, других приборов. Проложите иначе кабель питания и датчика, подальше от проводов других приборов. Провод питания эхолота проложите прямо к батарее, а не через предохранитель или переключатель зажигания.
- 2. Проверьте целостность кабеля (обрывы, заломы, пр.)
- 3. Проверьте датчик или разъем питания. Проверьте правильность подсоединения.

#### **Слабый сигнал от дна, нестабильность передачи данных, отсутствие сигналов от рыб:**

- 1. Убедитесь, что датчик направлен прямо вниз. Очистите поверхность датчика. Масло, грязь, топливо могут покрыть датчик пленкой, ухудшающей его работу. Если датчик установлен внутри корпуса, убедитесь, что ему сигналу нужно пройти только через один слой стекловолокна, и что датчик надежно закреплен. НЕ ИСПОЛЬЗУЙТЕ клей – герметик, вулканизирующийся при комнатной температуре, силиконовый резиновый клей или MarinetexTM.
- 2. Электрические помехи от лодочного мотора могут влиять на работу эхолота и приводить к тому, что он автоматически усилит свойство фильтрации шумов. Это приведет к тому, что эхолот будет игнорировать слабые сигналы (рыб, и даже элементы рельефа).
- 3. Вы можете находиться над местом более глубоким, чем допустимо для прибора. Если эхолот не может в автоматическом режиме найти дно, на экране будут вспыхивать цифры. Диапазон глубин может увеличиться намного больше той глубины, над которой Вы сейчас находитесь. Если это произошло, переведите прибор в ручной режим, установите диапазон глубины в соответствие с реальными условиями (например, 0-100 футов) и увеличьте чувствительность. Если Вы заплывете на мель, прозвучит сигнал.
- 4. Проверьте напряжение батарей. Если напряжение падает, мощность датчика тоже падает, уменьшая возможность обнаруживать дно и объекты.

#### **Сигнал от дна исчезает на большой скорости, нестабильные показания прибора или слабый сигнал при движении лодки**

- 1. Датчик мог попасть в завихрения воды. Чтоб эхолот мог работать при движении лодки на всех скоростях, датчик должен находиться в ровном потоке воды. Пузырьки воздуха мешают прохождению сигнала, прибор хуже определяет дно и объекты. Этот эффект называется кавитация.
- 2. Электрические помехи от лодочного мотора могут влиять на работу эхолота и приводить к тому, что он автоматически усилит свойство фильтрации шумов. Это приведет к тому, что эхолот будет игнорировать слабые сигналы (рыб, и даже элементы рельефа). Попробуйте использовать свечи зажигания с сопротивлением или переместить кабеля придания и датчика подальше от других проводов.

#### **Прибор не показывает рыбу (при отключенной функции FISH ID)**

- 1. Убедитесь, что датчик направлен прямо вниз. Это наиболее частая причина того, что «дуга», не высвечивается полностью. За подробной информацией обратитесь к разделу «Дуга», изображающая рыбу»
- 2. Возможно, не хватает чувствительности. Чтобы прибор изображал «дугу» рыбы, нужно, чтобы он мог принимать сигнал от рыбы от момента, когда он входит в поле зрения датчика, до момента, когда он

<span id="page-32-0"></span>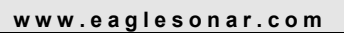

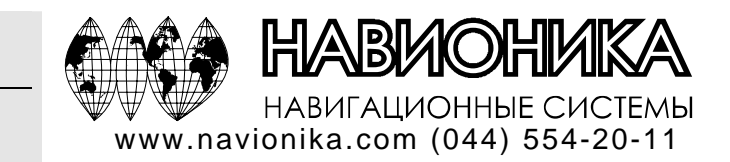

покидает его. Если чувствительность невысока, прибор показывает рыбу только, когда она находится по центру конуса датчика.

- 3. Используйте масштабирование (Zoom). Проще изобразить «дугу» рыбы в увеличенном масштабе. Например, легче увидеть след рыбы в диапазоне от 30 до 60 футов, чем в диапазоне от 0 до 60. Изображение объекта на экране увеличивается, позволяя видеть больше деталей.
- 4. Чтобы видеть «дугу» рыбы, лодка должна двигаться на небольшой «троллинговой» скорости. Если лодка находится без движения, рыба остается в поле зрения датчика, что изображается на экране прямой горизонтальной линией.

#### **Электрические помехи**

Основные проблемы при работе с эхолотом связаны с электрическими помехами – на экране возникают случайные группы точек или линии. В более серьезных случаях они могут заполнять весь экран, вызывать сбои в работе или вообще прекращение работы.

Чтобы устранить или минимизировать эффект от помех, прежде всего попробуйте найти причину. Остановите лодку, отключите все приборы. Убедитесь, что эхолот выключен тоже. Включите эхолот, отключите функцию фильтрации помех (Noise Reject). Чувствительность должна быть установлена на уровне 90-95%. Должен появиться стабильный сигнал ото дна. Теперь по очереди включайте все прочее оборудование и следите за эффектом на экране эхолота.

Например, включите трюмную помпу и посмотрите на помехи на экране эхолота. Если помех нет, выключите помпу, включите радиостанцию и пошлите сообщение. Так поступайте, пока не будут включены все приборы, не будет отслежен эффект от этого, затем выключите их.

Если Вы определите, что помехи идут от электроприбора, мотора, помпы, радиостанции метрового диапазона, попробуйте решить проблему. Обычно можно переложить кабель питания или датчика подальше от проводов прибора, создающего помехи. Антенна радиостанции метрового диапазона создает помехи при передаче, поэтому провода эхолота должны быть убраны от нее. Чтобы изолировать провода эхолота от других приборов, может потребоваться подсоединить кабель прямо к батарее.

Если на экране эхолота нет помех, убедитесь, что все приборы, кроме эхолота, выключены и начните работу с эхолотом. Увеличивайте число оборотов в минуту, оставаясь на нейтральной передаче. Если на экране возникнет «шум», то это будет означать, что причина кроется в свече зажигания, генераторе переменного тога или тахометре. Попробуйте использовать, фильтр генератора или передвинуть кабель питания в сторону. Часто помогает устранить помехи прямое подсоединение кабеля питания к батареям. Когда присоединяете кабель к батареям, используйте только линейный предохранитель, поставляемый вместе с эхолотом.

Если после всех проведения подобных проверок помехи отсутствуют, скорее всего, причиной «шума» была кавитация. Многие из новичков или малоопытных пользователей собирают эхолот «на скорую руку», добиваясь нормального функционирования на мелководье и при неподвижной лодке. А большинство проблем кроется в неправильном расположении и / или угле, под которым установлен датчик. Поверхность датчика должна быть в ровном потоке воды при движении лодки на всех скоростях.

### **Примечание**

Шаблон для установки прибора можно загрузить с сайта компании **www.eaglesonar.com**